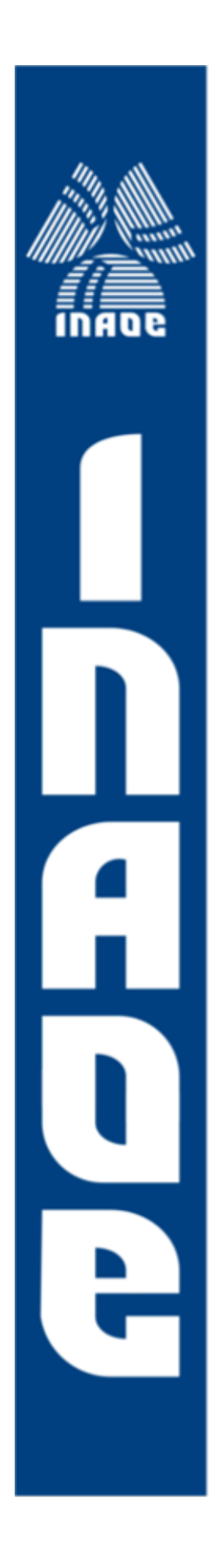

Desarrollo de una interfaz gráfica para el manejo de una estación terrena para comunicaciones satelitales en la banda de frecuencias ultra altas (UHF)

por

Jesús Carmona Pérez

Tesis sometida como requerimiento parcial para obtener el grado de

Maestro en Ciencias en la especialidad de Ciencia y Tecnología del Espacio

por el

Instituto Nacional de Astrofísica, Óptica y Electrónica Diciembre, 2016 Tonantzintla, Puebla

Director de tesis:

Dr. Celso Gutiérrez Martínez Coordinación de Ciencia y Tecnología del Espacio **INAOE** 

©INAOE 2016 Todos los derechos reservados El autor otorga al INAOE permiso para la reproducción y distribución del presente documento

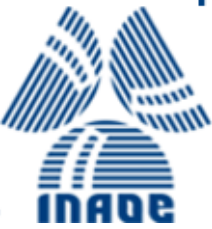

# Resumen

La puesta en órbita de nanosatélites ha venido a más en los últimos años. Numerosos países mediante sus agencias espaciales o instituciones públicas y privadas, han comenzado a diseñar y desarrollar sus propios nanosatélites. En México, el INAOE, en colaboración con el Centro Regional de Enseñanza de Ciencia y Tecnología del Espacio para América Latina y el Caribe (CRECTEALC) y el Colectivo Espacial Mexicano (CEM), han diseñado, construido y probado el nanosatélite Ulises 1. Para dar soporte a Ulises 1, una vez que sea lanzado al espacio, se ha instalado una estación terrena. El sistema de control de la estación terrena es muy básico y sólo permite la operación manual en combinación con la interfaz "HyperTerminal" de la computadora.

El objetivo de este proyecto de tesis ha sido desarrollar una interfaz gráfica para computadora con objeto de mejorar el control de la estación terrena así como de una interfaz electrónica de control propietaria, la cual se comunica con la computadora vía Bus Universal Serie (USB, por sus siglas en inglés).

En la interfaz gráfica, denominada AminiSat, se han incorporado elementos propios de una aplicación estándar que incluyen: pantalla de inicio, un menú de opciones de tareas a realizar, indicadores, mensajes de advertencia, ventanas y botones. La interfaz cuenta con tres funciones principales y cada una despliega una ventana en la que se muestra información en tiempo real de la posición de las antenas receptoras. La función "operación manual" despliega una ventana en la que el operador puede mover la antena con las flechas del teclado; con la función "operación automática", el operador ingresa las coordenadas en las que se requiere colocar la antena. La función "programar tareas" permite calendarizar una serie de observaciones en sucesión con fecha, hora y coordenadas, lo que facilita el trabajo a los operadores.

El programa y la tarjeta electrónica desarrollados en este proyecto, así como la estación terrena están diseñados para la recepción de señales de satélites que transmiten en la banda de frecuencias ultra-altas (UHF, pos sus siglas en inglés).

# Agradecimientos

*A mis padres por su eterno amor, apoyo incondicional, fortaleza y por motivarme en todos mis proyectos. Gracias por todo lo que han hecho por mí, por ustedes he llegado hasta aquí. Siempre los amaré.*

*A mi tío José Josué Martínez Pérez, por todo lo que me enseñó, por sus valiosos consejos, apoyo, cariño y divertidas charlas. Gracias por todo lo que hiciste por nosotros. Cuídanos desde el cielo.*

> *A mi asesor Dr. Celso Gutiérrez Martínez por enseñarme a ser más metódico, por su paciencia y valiosas asesorías.*

*Al INAOE por crear esta nueva maestría en Ciencia y Tecnología del Espacio, por los grandes esfuerzos y sacrificios invertidos por el cuerpo de investigadores. Que sirva para beneficio de la patria.*

*A todos los doctores que me dieron clases, gracias por sus grandes conocimientos.*

*Al Consejo Nacional de Ciencia y Tecnología por tener fe en este nuevo proyecto y en la primera generación de Ciencia y Tecnología del Espacio.*

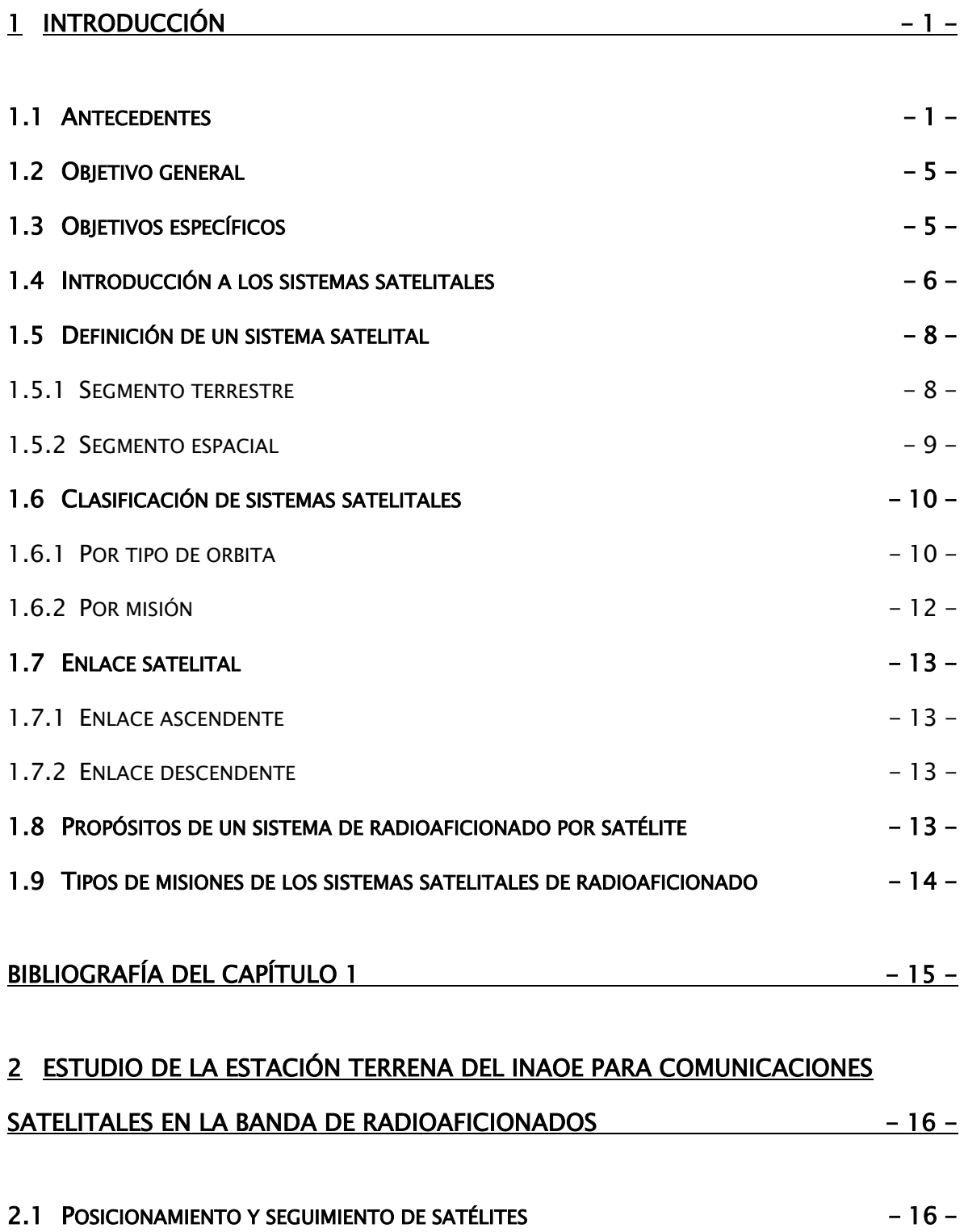

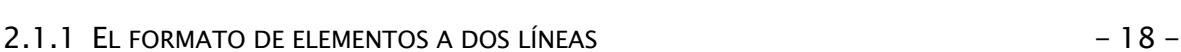

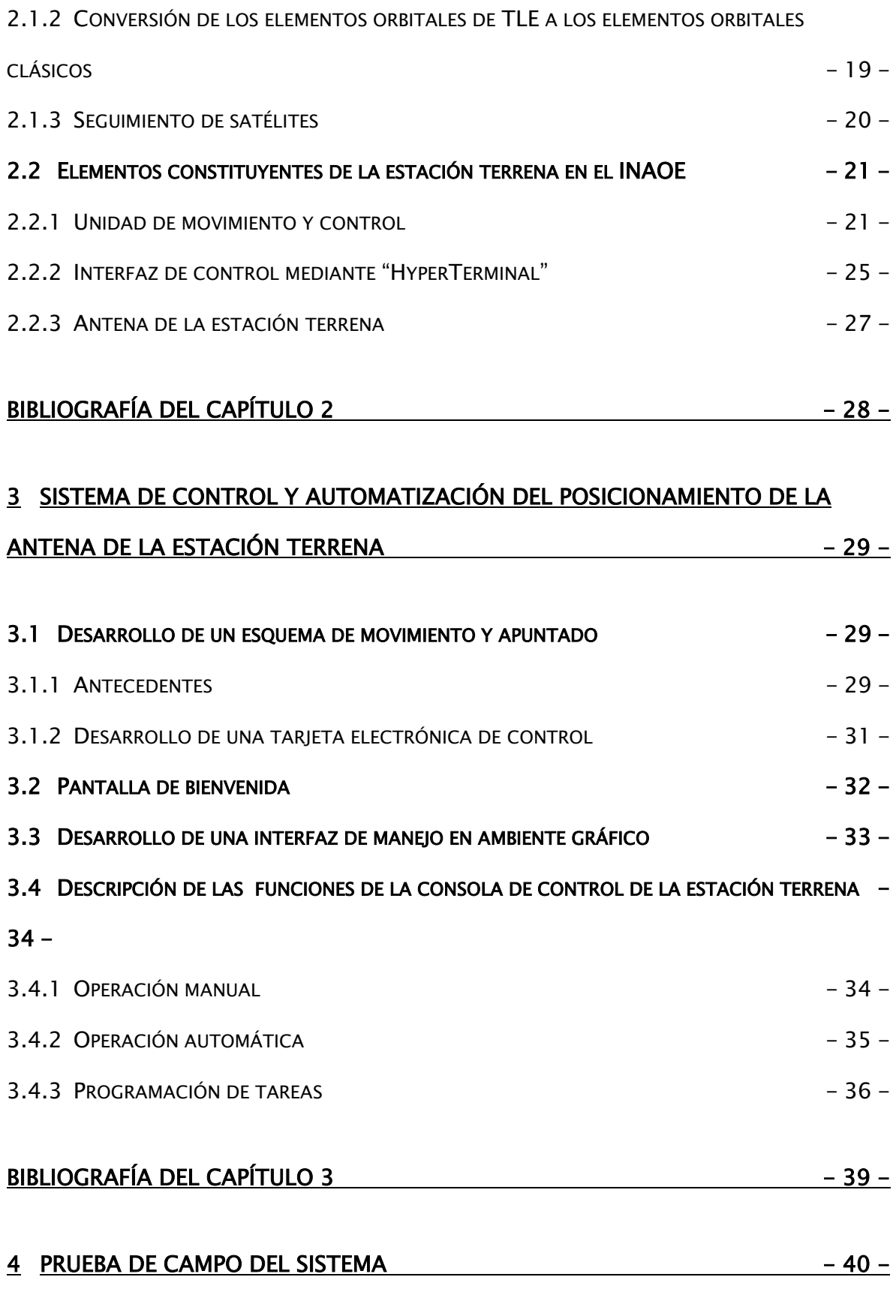

## V

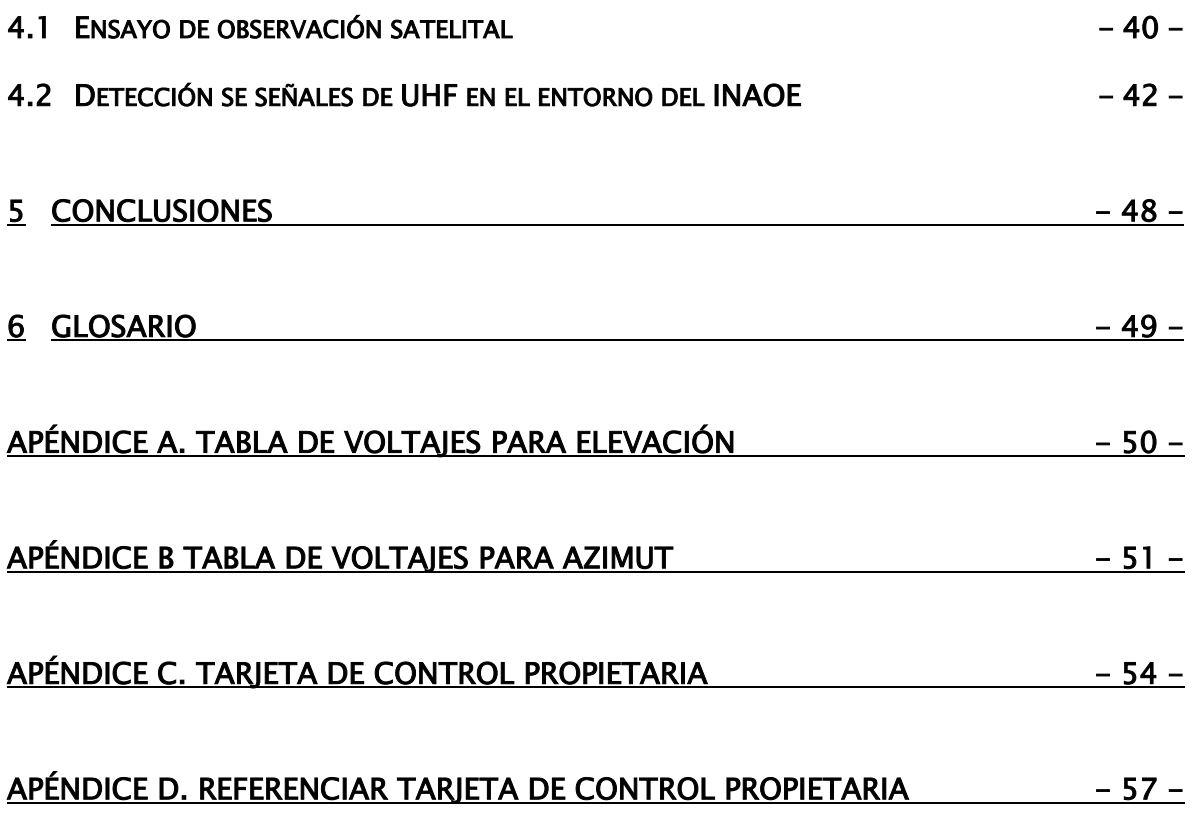

## <span id="page-7-0"></span>1 Introducción

#### <span id="page-7-1"></span>1.1 Antecedentes

En el campo de la astronomía, México tiene una trayectoria milenaria y experiencia reconocida a nivel internacional. No así en el campo de tecnología de sistemas de instrumentación espaciales.

La historia de las tecnologías espaciales comienza en 1957con motivo del Año Geofísico Internacional (AGI) (que coincidió con una fuerte actividad solar). Se unieron 66 países para cooperar en una serie de observaciones sobre la tierra, entre las ramas científicas más importantes a estudiar se incluían la actividad solar, los rayos cósmicos, las auroras boreales y la física ionosférica. Por tal motivo la Unión de Repúblicas Socialistas Soviéticas (URSS), el 4 de octubre de 1957 lanzó al espacio el primer satélite artificial, Sputnik (camarada viajero), que fue utilizado para recolectar información de la densidad de las capas altas de la atmosfera y la propagación de ondas de radio en la ionosfera.

En 1957, México empezó a participar en el desarrollo espacial con iniciativa de la Universidad Autónoma de San Luis Potosí comenzando a construir cohetes experimentales. Después de un primer intento fallido en noviembre de 1957, el 28 de diciembre del mismo año se realizó un lanzamiento exitoso de un cohete de 8 kilogramos de peso y 1.70 m de largo, el cual que se elevó hasta 2500 metros de altura.

La Secretaría de Comunicaciones y Transporte (SCT) desarrolló el cohete SCT 1(1959) Y SCT 2 (1960) capaces de alcanzar alturas de 4,000 metros y 25 Km respectivamente. Con estos antecedentes se creó la Comisión Nacional del Espacio Exterior (CNEE) en 1962, por decreto del entonces presidente Adolfo López Mateos.

La CNEE desarrolló la sonda cohete Mitl I cuyo primer lanzamiento fue realizado en 1967, contaba con capacidad de elevarse a 55 Km de altura y llevar

una carga de 8 Kg y se utilizó para investigaciones atmosféricas; se lanzaron cuatro cohetes de éste tipo.

La CNEE también desarrollo Mitl II que era un proyecto más ambicioso que el anterior. El Mitl II fue lanzado con éxito en 1975 y llego a la altura de 120 Km aunque se esperaba que pudiera llegar a 230 Km y transportar 4 Kg de carga.

En cuanto a meteorología y cooperación internacional se refiere, la CNEE hizo acuerdos con la NASA y se recibió de esta institución un equipo receptor de señales de satélites meteorológicos conocido como APT (Automatic Picture Transmission). Este equipo contaba con una antena de ganancia de 11 decibeles para recibir frecuencias de 130 a 140 MHz, un mecanismo que le daba libertad en el eje de azimut de 0 a 360° y en el de elevación de 0 a 180°; un fotorreceptor y una grabadora.

La CNEE también contaba con una biblioteca especializada que se actualizaba constantemente, desarrolló la percepción remota e inclusive impartió un curso de esta índole en el Instituto Nacional de la Comunicación con duración de tres meses; se colaboraba con el instituto de ingeniería de la UNAM y con el Centro de Investigación y Estudios Avanzados del IPN. Pero a pesar de estos avances la CNEE se disolvió en 1977 por efecto de la crisis petrolera del año de 1973.

En las décadas subsecuentes México entró a un rezago tecnológico en el área espacial salvo esfuerzos aislados como el del Instituto Mexicano de Comunicaciones (1987-1990) o el Programa Universitario de Investigación y Desarrollo Espacial (PUIDE) de la UNAM (1990-1997). [1]

Por otra parte la Organización de las Naciones Unidas en la Segunda Conferencia sobre la Exploración y Utilización del Espacio Ultraterrestre con Fines Pacíficos hizo la recomendación de aumentar los alcances del Programa de las Naciones Unidas de Aplicaciones de la Tecnología Espacial. Uno de los resultados consistió en la puesta en marcha de un programa para establecer centros de formación en ciencia y tecnología espacial a nivel regional y dirigido a países en vía de desarrollo. La Organización de las Naciones Unidas encabezó la labor de establecer los centros regionales de educación en ciencia y tecnología espacial en instituciones educativas nacionales y regionales existentes en los países en vías de desarrollo. El Centro Regional de Enseñanza en Ciencia y Tecnología del Espacio para América Latina y el Caribe (CRECTEALC), fue creado, según el acuerdo firmado por los gobiernos de Brasil y México en Brasilia, Brasil, el 11 de marzo de 1997. Este proyecto fue aprobado por la Cámara de Senadores de México, el 29 de abril de 1997 y su creación fue publicada en el Diario Oficial de la Federación el 18 de agosto de 1998 [2]. El CRECTEALC se encuentra alojado en las instalaciones del INAOE.

En el marco de actividades de investigación y desarrollo del INAOE y el CRECTEALC, se diseñó y se ha instalado una primera estación terrena (Figura 1.1), como parte de la infraestructura de base del proyecto Ulises 1. La estación terrena se ubica en el edificio del Gran Telescopio Milimétrico (GTM). La estación terrena se ha probado para la recepción de señales de satélites que transmiten en la banda de frecuencias ultra-altas (UHF), entre 430 y 440 MHz, la cual está asignada a servicios de radioaficionados por satélite.

El INAOE/CRECTEALC, en colaboración con Colectivo Espacial Mexicano (CEM), ha construido el primer nanosatélite mexicano, Ulises 1 (Figura 1.2). Este satélite, basado en la tecnología emergente "Tubesat" es un proyecto científicocultural y una vez que esté en órbita, transmitirá piezas de arte sonoro creadas por artistas mexicanos así como datos de variables físicas de temperatura, posición orbital, velocidad relativa, entre otros. El satélite fue diseñado y construido en el Laboratorio de Comunicaciones de Radiofrecuencia, Fibra Óptica y Sistemas satelitales del INAOE. Ulises 1 ya se encuentra certificado para ser lanzado al espacio.

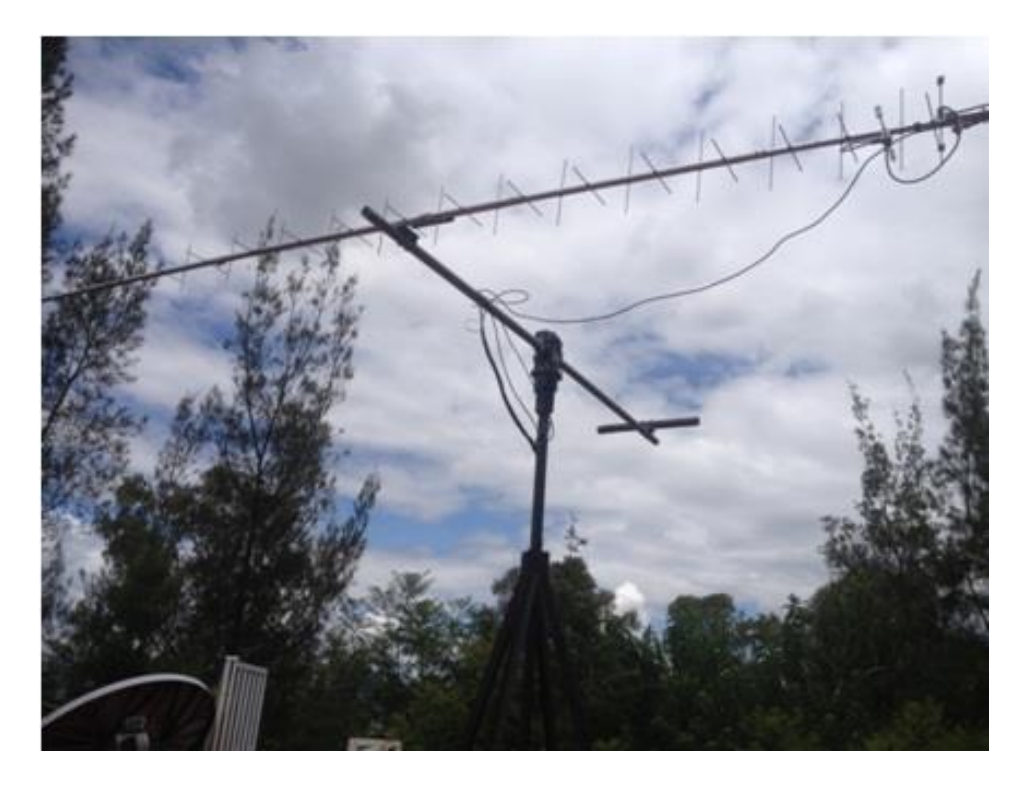

Figura 1.1. Fotografía de la estación terrena del INAOE ubicada en el edifico GTM.

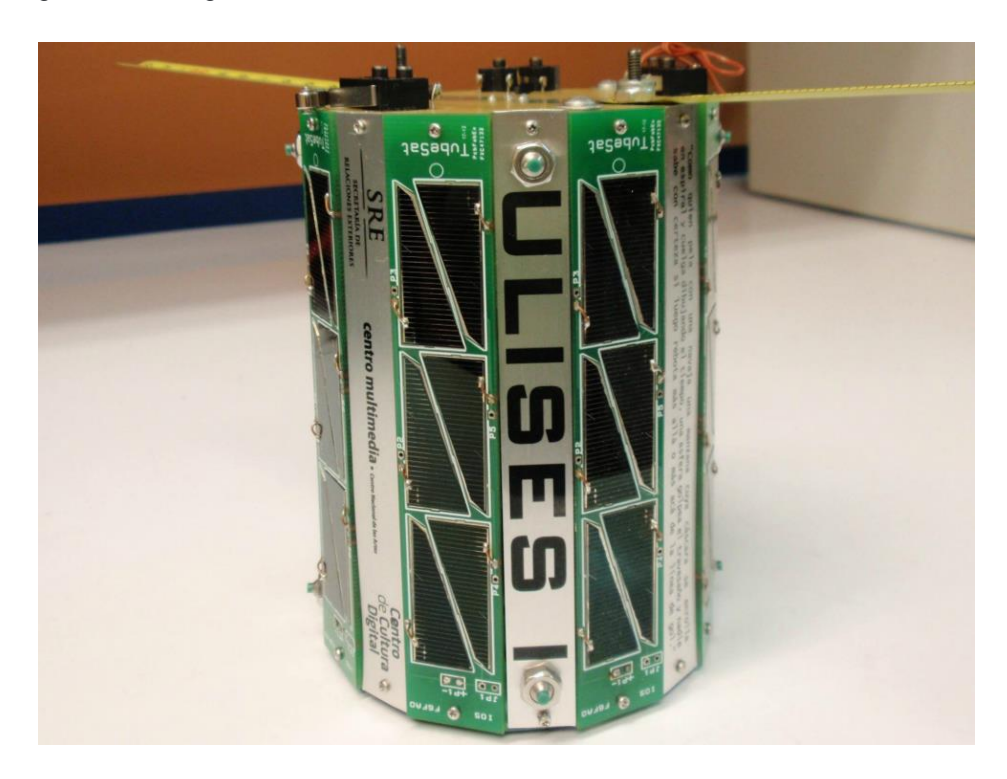

Figura 1.2. Fotografía del nanosatélite Ulises 1.

En el marco de actividades del programa de maestría en Ciencia y Tecnología del Espacio en el INAOE, este documento describe una tesis enfocada al diseño y realización de un sistema de control con interfaz gráfica y de una tarjeta electrónica complementaria para el manejo manual y automático de la estación terrena del INAOE. El sistema básico de manejo de la estación terrena utiliza el programa "HyperTerminal" bajo el sistema operativo Windows de Microsoft. Este programa permite la comunicación entre una computadora y el controlador de motores de las antenas por el puerto serie RS-232. La interfaz desarrollada en este proyecto de tesis controlará el movimiento de la estación terrena mediante una conexión USB entre la computadora y el mecanismo de motores. De igual manera, las instrucciones de movimiento de los motores y antena, se ejecutarán mediante un programa de ambiente gráfico bajo el sistema operativo Windows. El nuevo programa de control incluye el control manual de la estación, un manejo semiautomático, la capacidad de programar actividades de observación en sucesión, la capacidad de predecir el paso de satélites y de calcular la trayectoria que debe seguir la antena para un determinado satélite. El sistema desarrollado en esta tesis servirá para facilitar el seguimiento de satélites de órbita baja que transmiten en la banda de frecuencias ultra-altas (UHF), entre 435 y 438 MHz, que es la banda asignada al servicio de radioaficionados por satélite. En esta banda transmitirá y recibirá señales el nanosatélite mexicano Ulises 1, una vez que sea colocado en órbita.

#### <span id="page-11-0"></span>1.2 Objetivo general

Diseñar y realizar un sistema con interfaz gráfica que permita el manejo manual y automático de la estación terrena del INAOE para comunicaciones con nanosatélites que transmiten en la banda UHF.

#### <span id="page-11-1"></span>1.3 Objetivos específicos

Para la realización de esta tesis se han considerado los objetivos particulares siguientes:

- Caracterización del sistema básico existente para el manejo de la estación terrena ya instalada.
- Estudiar y caracterizar los elementos componentes del sistema de movimiento de las antenas de la estación terrena, incluyendo los módulos de control, potencia, motores y antenas.
- Estudiar el manejo del sistema básico de la estación terrena utilizando conexión serie RS-232 y el programa "HyperTerminal." Esta etapa ha permitido conocer todo el conjunto de instrucciones que permiten el movimiento de los motores, tanto en azimut como en elevación.
- Diseño y realización de una tarjeta de control propietaria que sustituya al módulo básico de control basado en el protocolo RS-232 y que permitirá la interconexión con una computadora vía Universal Serial Bus (USB).
- Desarrollo y realización de una interfaz gráfica de manejo en plataforma JAVA

La interfaz gráfica incluirá una pantalla de bienvenida; un menú para que el operador pueda escoger la tarea a realizar; la capacidad de control manual desde el teclado de la computadora; posicionar al rotor automáticamente en las coordenadas requeridas por el operador; capacidad de programar tareas de observación de satélites; al cierre de la interfaz gráfica se debe colocar la antena en la posición de seguridad.

#### <span id="page-12-0"></span>1.4 Introducción a los sistemas satelitales

El propósito fundamental de un sistema satelital es su habilidad de conectar simultáneamente a todos sus usuarios sobre la superficie de la tierra [3], históricamente el primer ejemplo de esto es el Sputnik (camarada viajero), ver Figura 1.3, que despegó el 4 de octubre de 1957 y que transmitió durante 22 días, antes de que se agotaran su baterías, tonos "beep-beep-beep" que fueron escuchados por radioaficionados de todo el mundo en las frecuencias de 20.005 MHz y 40.002MHz.

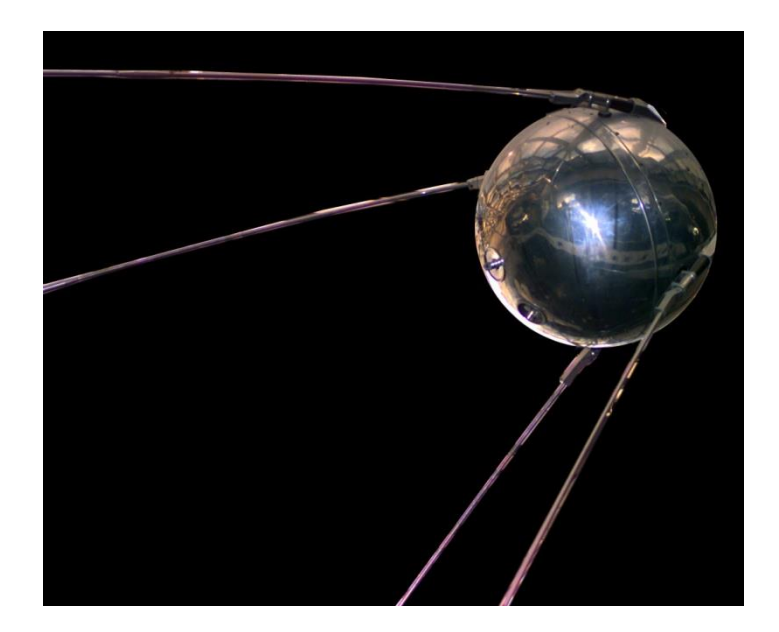

Figura 1.3. Replica del Sputnik 1.

El primer satélite puesto en órbita por los humanos era un satélite para radioaficionados y de fines experimentales y científicos. Con la puesta en órbita del Sputnik comenzó la carrera espacial, una competencia tecnológica entre los Estados Unidos de América (EUA) y la Unión de Repúblicas Socialistas Soviéticas (URSS).

A los pocos años, el 12 de diciembre de 1961, se lanzó el satélite OSCAR 1 que fue propiamente el primer satélite de radioaficionados del proyecto OSCAR (satélite orbitando llevando radio amateur, por sus siglas en inglés). Este satélite era una caja rectangular (30 x 25 x 12 cm) pesando unos 10 Kg, tenía un transmisor de 140mW y operaba en la banda de 2 metros (144.983 MHz).

Desde la década de los 60 y hasta la fecha se han lanzado un gran número de satélites de radioaficionado, la mayoría con fines educativos. En los últimos años ha habido un auge en misiones de tipo CubeSat, satélites de 10 cm de arista que se han vuelto muy populares entre radioaficionados.

El Proyecto CubeSat comenzó en 1999 como un esfuerzo de colaboración entre el Politécnico de California (Cal-Poly) y el Laboratorio de Desarrollo de Sistemas Espaciales de la Universidad de Stanford. El propósito del proyecto fue proveer estándares de diseño de nanosatélites de bajo costo para misiones de naturaleza variada. Actualmente, el estándar CubeSat es utilizado internacionalmente por más de 100 universidades, preparatorias y firmas particulares [4].

La historia del desarrollo tecnológico espacial ha sido protagonizada por otros países. México, un país emergente en el ámbito de tecnologías espaciales. En el marco de actividades de ciencia y tecnología espaciales del INAOE y CRECTEALC, se ha propuesto explorar el desarrollo de tecnología espacial propia. Este proyecto de tesis se enmarca en esta actividad y tiene como propósito el desarrollo de un esquema de manejo y control para la estación terrena ya existente en el INAOE y que servirá para la búsqueda y seguimiento de satélites en bandas de radioaficionados.

#### <span id="page-14-0"></span>1.5 Definición de un sistema satelital

Un sistema satelital consiste básicamente de un satélite en el espacio que se comunica con una o varias estaciones terrenas (ver Figura 1.4). En la estación terrena la información es procesada y transmitida mediante una portadora modulada de radio frecuencia (RF). El satélite recibe las portadoras moduladas de RF del espectro de frecuencia de los enlaces de subida de todas las estaciones terrenas de la red, amplifica estas portadoras, y las retransmite de regreso en el espectro de frecuencias del enlace de bajada. La estación terrena receptora procesa la portadora de RF y la regresa a la señal de banda base la cual es enviada a través de la red terrestre hacia un destino final [5].

#### <span id="page-14-1"></span>1.5.1 Segmento terrestre

El segmento terrestre consiste de todos los elementos en tierra que dan soporte y funcionalidad a una nave espacial o satélite artificial. Los elementos del segmento terrestre pueden estar localizados en un sitio o separados miles de kilómetros e inclusive operados por diferentes empresas o instituciones.

Los elementos principales del segmento terrestre son:

- 1. Estación terrena
- 2. Laboratorio de integración y pruebas
- 3. Cosmódromo ó centro de lanzamiento ó puerto espacial ó centro espacial
- 4. Redes de comunicaciones terrestres

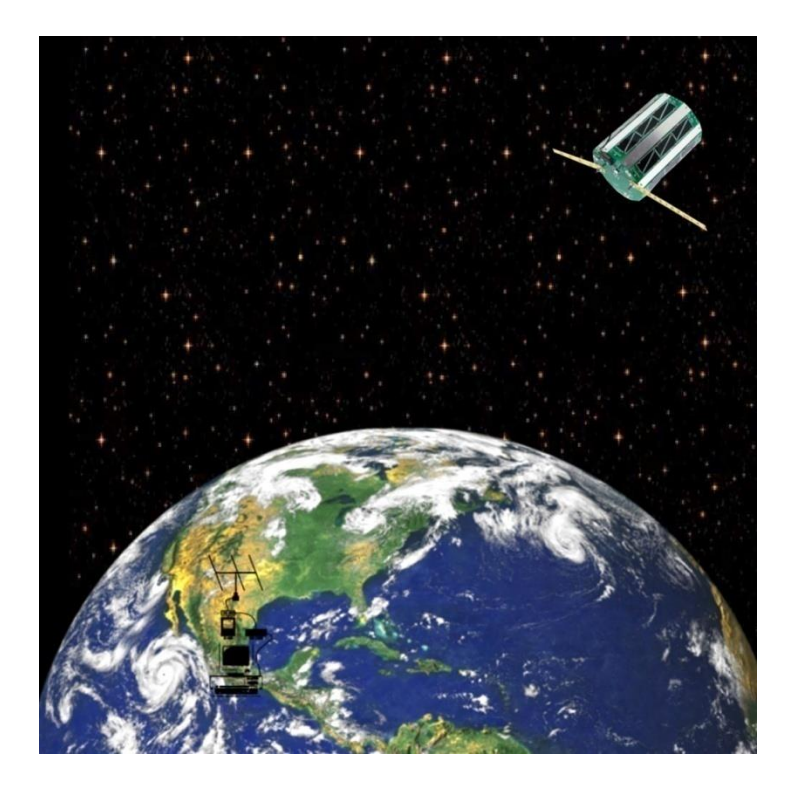

Figura 1.4. Ilustración de un sistema satelital.

#### <span id="page-15-0"></span>1.5.2 Segmento espacial

Comprende el satélite o la constelación de satélites en el espacio y del sistema de seguimiento, telemetría y comando (Telemetry, Tracking and Command, TT&C, pos sus siglas en ingles) en tierra y es usado para operar y mantener al/los satélite(s). Los elementos principales de un satélite son:

- 1. Fuente de alimentación. Generalmente paneles solares, baterías e inclusive generadores termoeléctrico de radioisótopos (Radioisotope Thermoelectric Generators, RTG's por sus siglas en inglés).
- 2. Control de orientación. Los satélites utilizan antenas omnidireccionales y directivas en el caso de satélites de observación, como los telescopios espaciales o satélites meteorológicos, necesitan apuntar sus instrumentos

en la dirección apropiada, por lo que es necesario que el satélite tenga la capacidad de orientarse por sí mismo o por comandos de control desde la Tierra.

- 3. Control térmico. Debido a que los satélites están expuestos a grandes diferencias de temperatura, ya que unas caras reciben radiación solar, otras están orientadas hacia el espacio. Además, se debe considerar la generación de calor del equipo interno del satélite, el cual debe ser removido. Para proveer aislamiento se suelen usar escudos térmicos y para disipar el calor interno se suelen ocupar radiadores térmicos.
- 4. Subsistema de telemetría, seguimiento, y comando (TT&C). La telemetría se puede interpretar como la *medida a distancia.* Específicamente, se refiere a la generación de señales eléctricas proporcionales a la cantidad medida, después codificada y transmitida a la estación terrena. Los datos transmitidos como señales de telemetría incluyen: información de la orientación tales como los que se obtienen de sensores solares; información del ambiente espacial como la intensidad del campo magnético y su dirección; y también información del satélite como temperaturas, voltajes de las fuentes de alimentación, y la presión del combustible almacenado. Se puede pensar a la telemetría y comando como funciones complementarias. El subsistema de telemetría transmite información del satélite a la estación terrena, mientras el subsistema de comando recibe señales de comando de la estación terrena.

#### <span id="page-16-0"></span>1.6 Clasificación de sistemas satelitales

Existen dos formas de clasificar a los sistemas satelitales, por tipo de orbita y por tipo de misión. A continuación la descripción de las características principales de cada uno de ellos.

#### <span id="page-16-1"></span>1.6.1 Por tipo de orbita

Existen varias formas de clasificar a los sistemas satelitales por tipo de orbita, por altitud, por inclinación, por excentricidad y por periodo orbital.

#### 1.6.1.1Clasificación por altura

#### 1.6.1.1.1 Órbita baja terrestre

(LEO, por *Low Earth Orbit),* Es una órbita alrededor de la Tierra entre la atmósfera y el cinturón de radiación de Van Allen. Estos límites no están rígidamente definidos, pero están típicamente entre 200 - 2000 km sobre la superficie de la Tierra. Órbitas menores de 200 Km no son estables y decaen rápidamente debido al rozamiento con la atmósfera. Las órbitas más altas están sujetas a averías electrónicas debido a la radiación intensa y a la acumulación de carga eléctrica.

#### 1.6.1.1.2 Órbita intermedia

(MEO, por *Medium Earth Orbit)*, se usa para satélites de altitudes entre de1200 km y 35.790 km (órbita geosíncrona). Su principal uso es para sistemas de posicionamiento (GPS, GLONASS, Galileo), de comunicaciones como el Telstar 1 (1962), estudio de la geodinámica de la Tierra con LAGEOS (Laser Geometric Environmental Observation Survey).

#### 1.6.1.1.3 Órbita geosíncrona

Con una altitud de 35 768 km. El periodo de la órbita equivale a un día sideral, coincidiendo con el periodo rotacional de la tierra. Estos satélites parecen flotar en el cielo. Si la órbita se encuentra en el ecuador celeste, entonces se le llama órbita geoestacionaria.

#### 1.6.1.1.4 Órbita alta terrestre

Este tipo de orbitas se encuentran por encima de la órbita geosíncrona de 35 786 km. El periodo orbital es mayor de 24 horas.

#### 1.6.1.2Clasificación por inclinación

#### 1.6.1.2.1 Órbita polar

Es una órbita que pasa por encima de los polos de un planeta o muy cerca de ellos, es decir la inclinación de la órbita es cercana a los 90 grados.

#### 1.6.1.3Clasificación por excentricidad

#### 1.6.1.3.1 Órbita elíptica

Tipo de órbita cuya excentricidad es mayor que cero pero menor que uno.

#### 1.6.1.3.2 Órbita circular

Es tipo de órbita cuya excentricidad es cero.

#### 1.6.1.4 Clasificación sincrónica

#### 1.6.1.4.1 Órbita geoestacionaria

Es una órbita circular geosíncrona con inclinación cero es decir se encuentra sobre el ecuador y los satélites en esta orbita giran en dirección de la rotación de la tierra. Un observador sobre el suelo terrestre vería un objeto fijo en el cielo. Los satélites de comunicación y climatológicos se encuentran generalmente en este tipo de orbitas.

#### <span id="page-18-0"></span>1.6.2 Por misión

Otra forma de clasificar los sistemas satelitales es por el tipo de tarea a desempeñar, a continuación los más comunes:

#### 1.6.2.1Comunicaciones satelitales

Dado que extensiones muy grandes de superficie son visibles desde un satélite, el satélite puede configurar el punto de inicio de una red de comunicaciones entrelazando muchos usuarios simultáneamente, usuarios que podrían estar geográficamente muy separados [6].

#### 1.6.2.2Sistema satelital de navegación global

Tiene usos civiles y militares, se utiliza para el posicionamiento y tiempo en cualquier parte del planeta Tierra, ya sea en tierra, mar o aire. Ejemplo: GPS (Estados Unidos de América), GLONASS (Rusia).

#### 1.6.2.3Transmisión directa por satélite

Esto se ocupa principalmente para televisión satelital, ejemplo: direcTV (Estados Unidos de América), Sky (Reino Unido), Tricolor TV (Rusia).

#### <span id="page-19-0"></span>1.7 Enlace satelital

De acuerdo al artículo 1.113 del Reglamento de Radiocomunicaciones de la Unión Internacional de Telecomunicaciones se define "enlace satelital" como: Enlace radioeléctrico efectuado entre una estación terrena transmisora y una estación terrena receptora por medio de un satélite. Un enlace por satélite está formado por un enlace ascendente y un enlace descendente.

#### <span id="page-19-1"></span>1.7.1 Enlace ascendente

El enlace ascendente de un circuito satelital es uno en el cual la estación terrena está transmitiendo una señal y el satélite la recibe.

#### <span id="page-19-2"></span>1.7.2 Enlace descendente

El enlace descendente de un circuito satelital es uno en el cual el satélite está transmitiendo una señal y la estación terrena la recibe.

#### <span id="page-19-3"></span>1.8 Propósitos de un sistema de radioaficionado por satélite

Los propósitos de un sistema de radioaficionado por satélite son, entre otros:

- Proveer recursos para la comunidad de radioaficionados y/o
- Realización de investigaciones de carácter técnico relacionadas a las técnicas de radiocomunicación y misiones satelitales de interés diverso

Las técnicas de radio que se estudian y emplean en el campo de radioaficionados por satélite incluyen:

- Protocolos de comunicación
- Métodos de determinación de altura
- Procedimientos de comando y control
- Receptores, transmisores y transpondedores
- Antenas
- Sensores para estudiar el desempeño de dispositivos en el espacio
- Protocolos de telemetría
- Computadoras abordo, memoria, sistemas operativos, programas y cosas afines
- Efectos de la radiación en componentes electrónicos
- Propagación de ondas de radio
- Mediciones del ambiente orbital [7]

### <span id="page-20-0"></span>1.9 Tipos de misiones de los sistemas satelitales de radioaficionado

Un satélite de radioaficionados es un tipo de satélite artificial construido y usado en el *servicio de aficionados por satélite* (ver glosario). Este tipo de satélites opera en las frecuencias asignadas para radioaficionados. A continuación una lista reducida de bandas de la IARU (International Amateur Radio Unión, Unión Internacional de Radioaficionados por su nombre en inglés) región 2 (Continente Americano incluyendo Groenlandia):

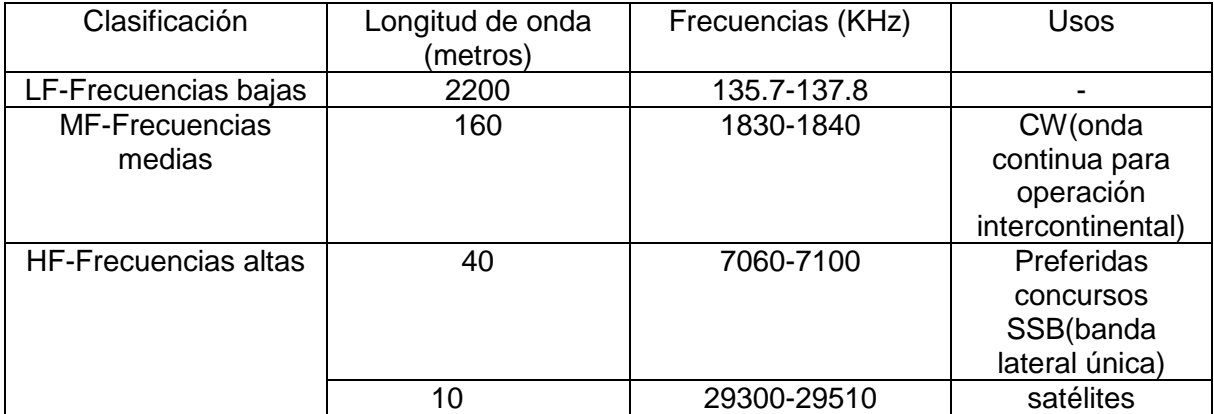

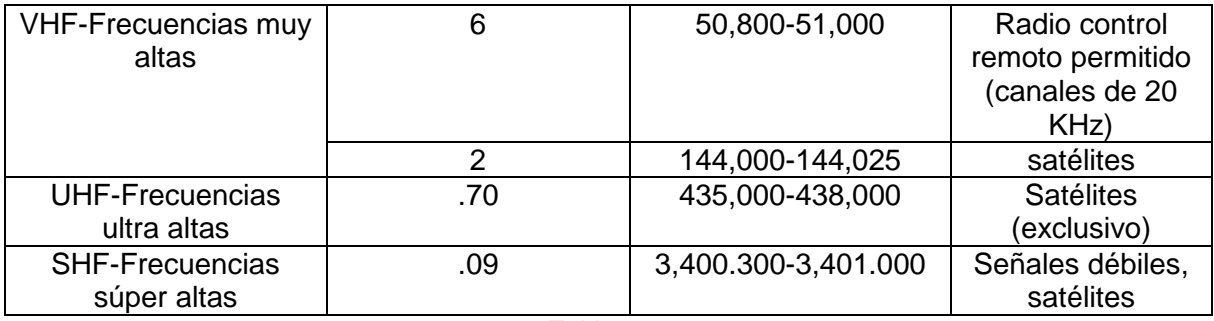

Tabla 1.1.

## <span id="page-21-0"></span>Bibliografía del capítulo 1

[1] Comisión Nacional del espacio exterior 1965-1970. Secretaría de comunicaciones y transportes.

[2] Centro Regional de Enseñanza en Ciencia y Tecnología del Espacio para América Latina y el Caribe. http://crectealc.org/

[3] Tri T. Ha. (1990). Elements of Satellite Communication. Digital Satellite communications (p. 1). Singapore: McGraw-Hill.

[4] CubeSat Design Specification. California Polytechnic State University. Rev 13.

[5] Tri T. Ha. (1990). Elements of Satellite Communication. Digital Satellite communications (p. 6).Singapore: McGraw-Hill.

[6] Dennis Roddy (2001). Overview of Satellite Systems. Satellite Communications (p. 1). Singapore: McGraw-Hill.

[7] The international Amateur Radio Union (2006). Amateur radio satellites. Purposes of an amateur satellite (p. 7).

## <span id="page-22-0"></span>2 Estudio de la estación terrena del INAOE para comunicaciones satelitales en la banda de radioaficionados

La estación terrena es la base del segmento terrestre de un sistema satelital. Las estaciones terrenas se han clasificado por su modo de funcionamiento:

- 1. Receptoras. Estaciones que únicamente reciben señales del satélite, por ejemplo: el receptor de televisión satelital doméstico.
- 2. Estaciones completas, que transmiten y reciben señales de los satélites.

Esta tesis se centra en el segundo tipo. En este capítulo se describen los elementos que integran la estación terrena del INAOE que tiene dos características principales: la capacidad de seguimiento y comunicación doble vía con un satélite.

En la primera parte del capítulo se describe el marco de referencia de los satélites y el conjunto de coordenadas más comunes para localizarlos; se continua con la manera en la que se sigue el paso de un satélite; se sigue con la explicación del rotor que es el mecanismo que permite direccionar a la antena y también se describen sus características eléctricas; después se describe la antena tipo Yagi de la estación terrena.

#### <span id="page-22-1"></span>2.1 Posicionamiento y seguimiento de satélites

Para localizar un satélite se requiere establecer un marco de referencia, es decir un sistema desde el cual podamos medir la posición de dicho objeto. Este debe ser un sistema de coordenadas cartesianas de mano derecha y no rotacional, siendo el más común el *marco ecuatorial geocéntrico* que se muestra en la Figura 2.1. En este marco de referencia el eje X apunta en la dirección del equinoccio de invierno. El plano XY es el plano ecuatorial de la Tierra, y el eje Z

coincide con el eje de rotación de la Tierra y apunta hacia el Norte. Los vectores unitarios Î, [Ĵ](https://es.wikipedia.org/wiki/%C4%B4) y  $\hat{K}$  forman la triada de mano derecha. El marco ecuatorial geocéntrico no rotacional sirve como marco inercial para el problema de los dos cuerpos (por ejemplo el de un satélite girando alrededor de la tierra). [2]

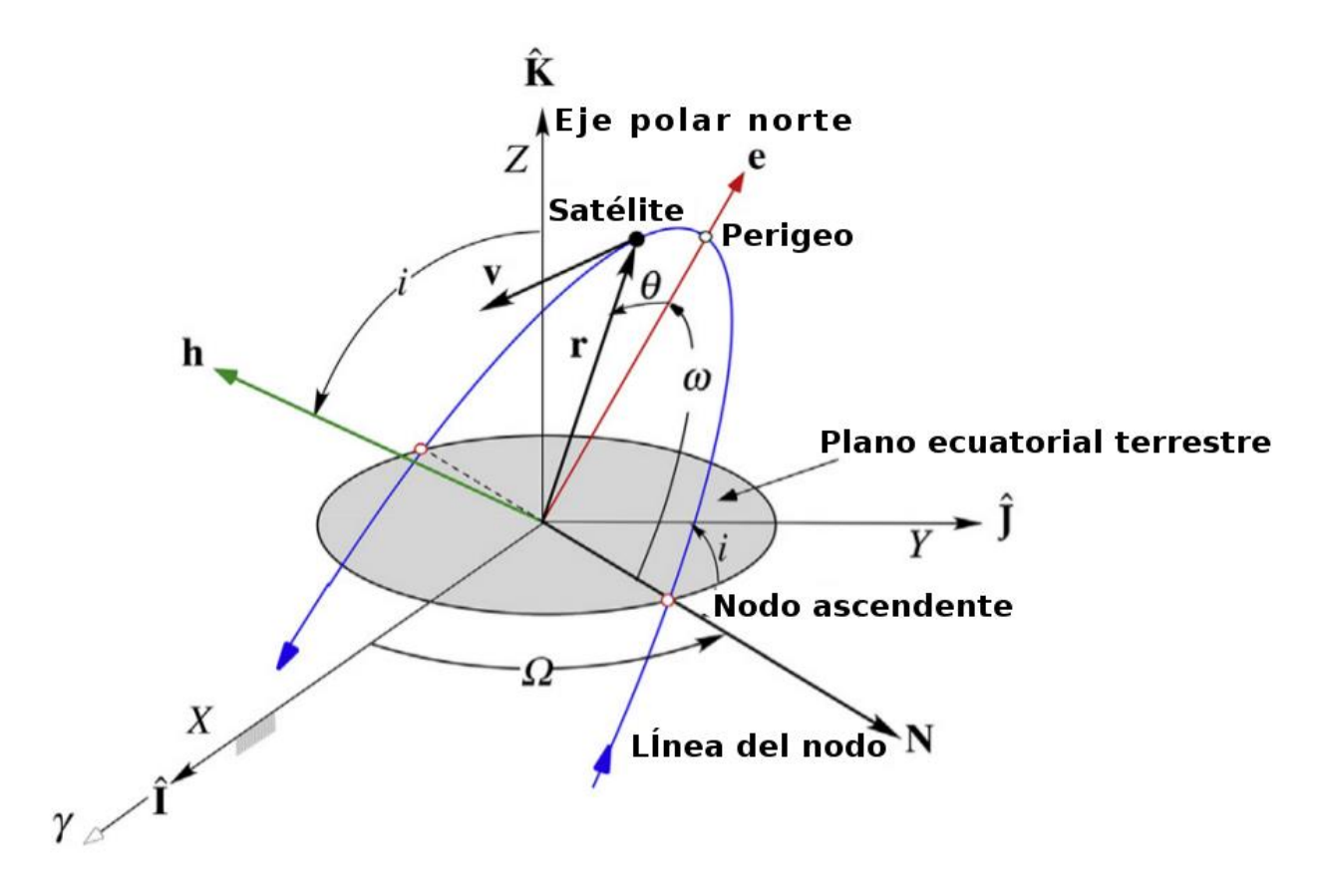

Figura 2.1. Elementos orbitales en el marco ecuatorial geocéntrico.

Una vez definido el marco de referencia se puede describir los elementos orbitales que son un conjunto de 6 variables que sirven para definir y orientar una órbita, dos son para dar forma y tamaño (excentricidad y semieje mayor), tres son para la orientación de la órbita (inclinación, ascensión recta y argumento de perigeo) y el último es para localizar a un objeto dentro de la misma órbita llamado anomalía verdadera.

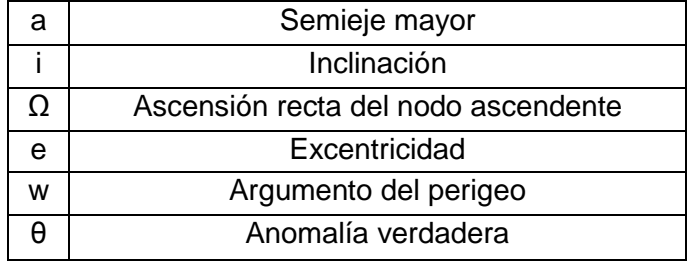

Tabla 2.1. Tabla de los elementos orbitales clásicos

#### <span id="page-24-0"></span>2.1.1 El formato de elementos a dos líneas

El formato de "elementos a dos líneas" (TLE o two-line elements por sus siglas en inglés) contiene la información más relevante para la localización e identificación de satélites (es usado por la NASA /NORAD). Es muy fácil encontrar los TLE para los satélites de radioaficionado y de uso civil, se recomienda visitar la página: https://celestrak.com.

Para explicar los TLE se tomará como ejemplo el satélite SWISSCUBE. Observe la siguiente figura:

| <b>SWISSCUBE</b> |                                                                       |  |
|------------------|-----------------------------------------------------------------------|--|
|                  |                                                                       |  |
|                  | $135932U99951B$ $16297.86458697$ $.00000290$ 00000-0 76808-4 0 9999   |  |
|                  | $2.35932$ 98.4654 66.6175 0006601 254.5504 105.4964 14.55899658375935 |  |
|                  |                                                                       |  |

Figura 2.2. Se toma como ejemplo los TLE para el satélite SWISSCUBE.

Como se observa, el formato cuenta con dos líneas, en el primer campo se encuentra el número de línea, en el segundo campo se encuentra el número de satélite, en el campo tres su clasificación, "U" para los no clasificados y "S" para los secretos. Del cuarto al sexto campo se define la designación internacional del objeto, este identificador es único y es otorgado por el "World Data Center-A for Rockets and Satellites" (WDC-A-R&S), de conformidad con los tratados internacionales (Convenio sobre el Registro de Objetos Lanzados al Espacio Ultraterrestre de 1975). El séptimo y octavo campos definen la época a la cual esta referenciado el conjunto de datos que varían con el tiempo; es importante resaltar que la época esta referenciada al Tiempo Universal "TU". Ver Tabla 2.2.

Como se observó en la figura, existen más campos en la primera línea y aunque es muy grande su importancia, está fuera del alcance de esta tesis.

La segunda línea de los TLE consiste primordialmente de los elementos orbitales, los campos 2.3, 2.4, 2.6 y 2.7 tienen unidades de grados. El rango para la inclinación, campo 2.3 va de 0 a 180° mientras que el 2.4, 2.6 y 2.7 van de 0 a 360°. En el campo 2.5 (excentricidad) se asume el punto decimal. Ver Tabla 2.3.

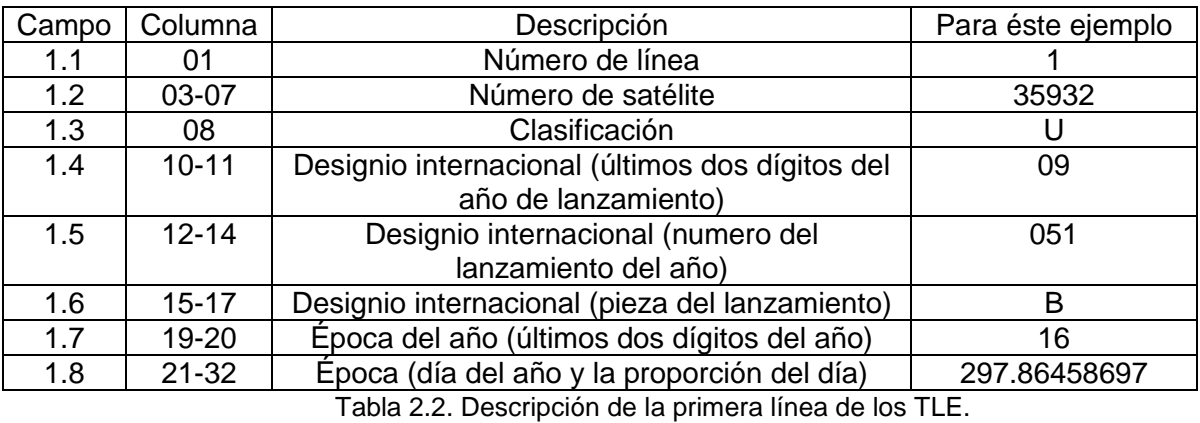

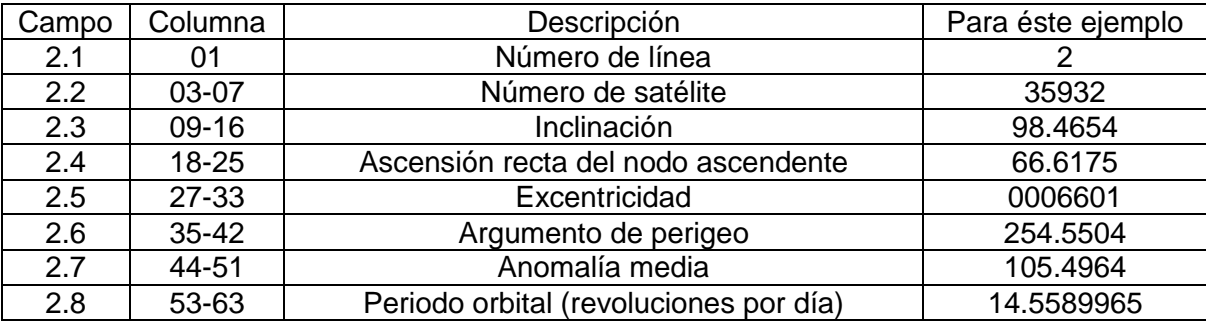

Tabla 2.3. Descripción de la segunda línea de los TLE.

## <span id="page-25-0"></span>2.1.2 Conversión de los elementos orbitales de TLE a los elementos orbitales clásicos

Como se habrá notado hasta este momento, hay discrepancias entre los elementos orbitales TLE y los elementos orbitales clásicos; sin embargo, se cuenta con ecuaciones de conversión entre estos dos conjuntos.

Semieje mayor con periodo orbital, se relacionan mediante:

$$
a = \left(\frac{T\sqrt{\mu}}{2\pi}\right)^{2/3}
$$

Donde:

- $\div$  T es el periodo orbital en segundos
- $\cdot$  µ es parámetro gravitacional, en el caso de la tierra es 398,600 (Km<sup>3</sup>/s<sup>2</sup>)
- Anomalía media con anomalía verdadera, se relacionan mediante:

$$
M_e = 2 \tan^{-1} \left( \sqrt{\frac{1 - e}{1 + e}} \tan \frac{\theta}{2} \right) - \frac{e \sqrt{1 - e^2} \sin \theta}{1 + e \cos \theta}
$$

Donde:

Me es la anomalía media

#### <span id="page-26-0"></span>2.1.3 Seguimiento de satélites

Para realizar el seguimiento de satélites se puede ocupar un software complementario como SatPC32 o consultar la página http://www.heavensabove.com/ donde se encuentran tablas del paso de satélites con fecha, coordenadas de inicio (orto del satélite), coordenadas del punto más alto (son las preferibles para la comunicación satelital ya que es cuando el satélite se encuentra más cerca del observador por lo que las radioseñales atraviesan menos atmosfera y distancia) y coordenadas finales (ocaso del satélite), cada una de estas tres coordenadas se encuentran asociadas con una hora especifica. Tanto el software como la página se deben configurar con las coordenadas del observador (latitud y longitud) para el correcto funcionamiento.

Mes noviembre de 2016 v Día 12 v

O Amanecer <sup>®</sup> Anochecer

Actualizar Restablecer a ahora

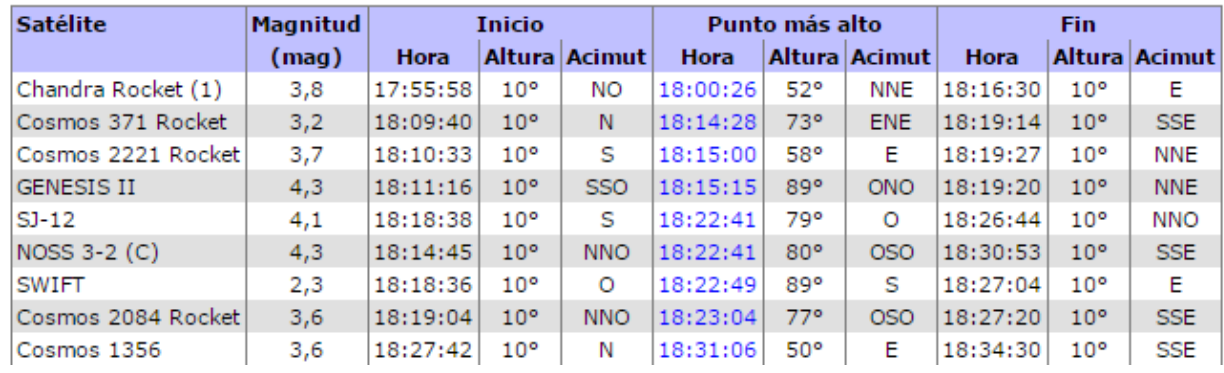

Magnitud mínima:  $\circ$  3,0  $\circ$  3,5  $\circ$  4,0  $\circ$  4,5  $\circ$  5,0

Tabla 2.4. Ejemplos de paso de satélites con hora, fecha y coordenadas.

Como se observa en la Tabla 2.4, el paso de un satélite de órbita baja para un determinado observador (estación terrena) es relativamente corto de entre 8 y 22 minutos. Mientras el satélite realiza el recorrido, las coordenadas tanto de altura como de azimut cambian conforme la trayectoria por lo que es necesario un dispositivo que sea capaz de realizar estos dos movimientos para su seguimiento.

#### <span id="page-27-0"></span>2.2 Elementos constituyentes de la estación terrena en el INAOE

#### <span id="page-27-1"></span>2.2.1 Unidad de movimiento y control

Una vez que se ha escogido el satélite que se desea observar y se tienen las coordenadas, fecha y hora de las mismas, los mecanismos de la estación permiten el seguimiento del satélite. La estación terrena del INAOE cuenta con una unidad de control (YAESU G-5500) y motores para los movimientos de azimut y elevación (Figura 2.4). El mecanismo permite orientar antenas para comunicaciones satelitales de tamaño medio y grande y provee movimientos angulares de 0 y 450° para azimut y entre 0 y 180° en elevación.

La unidad de control (Figura 2.3) cuenta con medidor analógico angular para los ejes de azimut y elevación. Para el eje de azimut el medidor indica ángulos entre 0 y 360°, para el eje de elevación, de 0° a 180° (Figura 2.3).

En la parte posterior de la unidad de control se cuenta con un conector DIN hembra de ocho terminales que sirve para conectarse a una interfaz para computadoras u otros tipos de controladores, Figura 2.5.

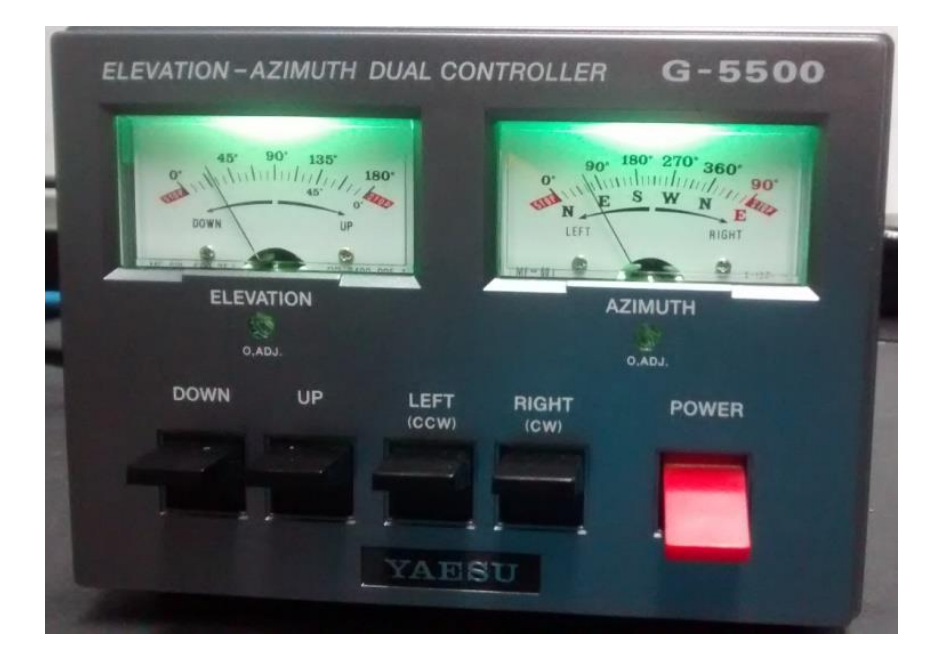

Figura 2.3. Parte frontal de la unidad de control.

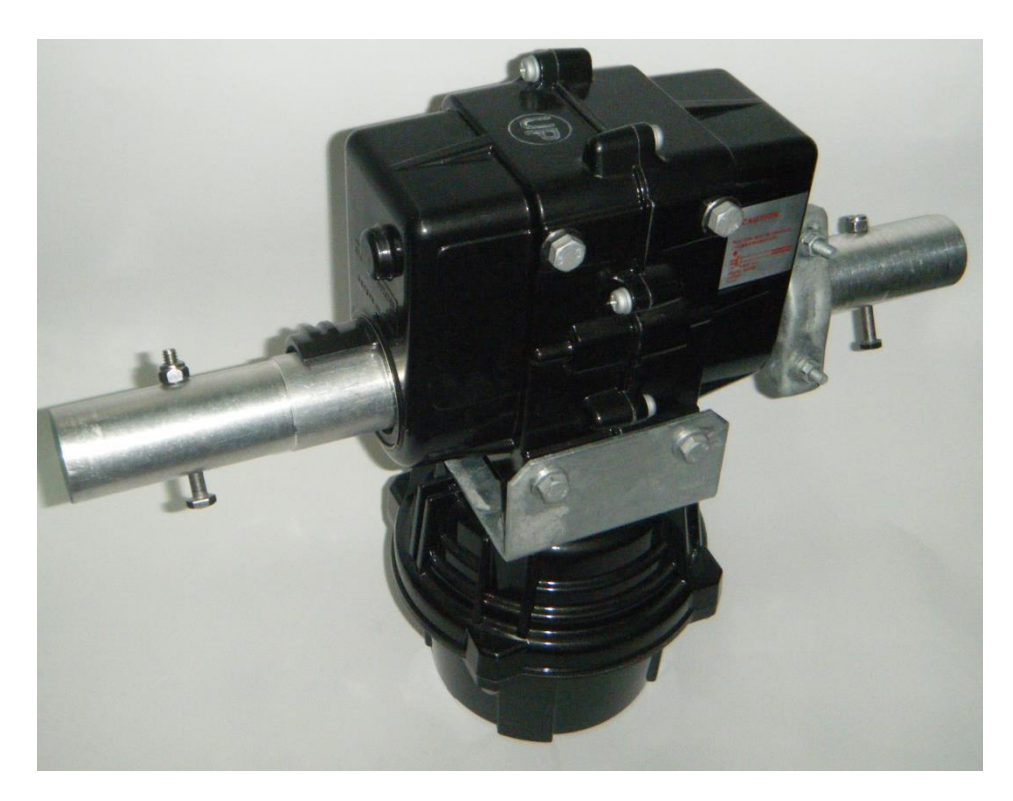

Figura 2.4. Motores de elevación y de azimut.

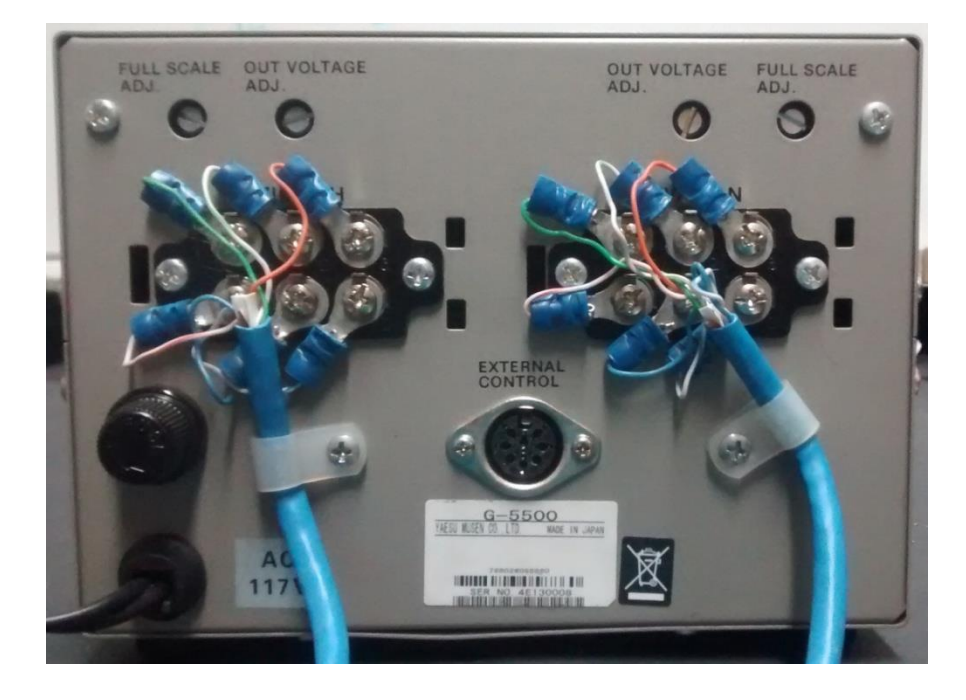

Figura 2.5 parte posterior de la unidad de control.

La función de cada una de estas terminales se detalla a continuación:

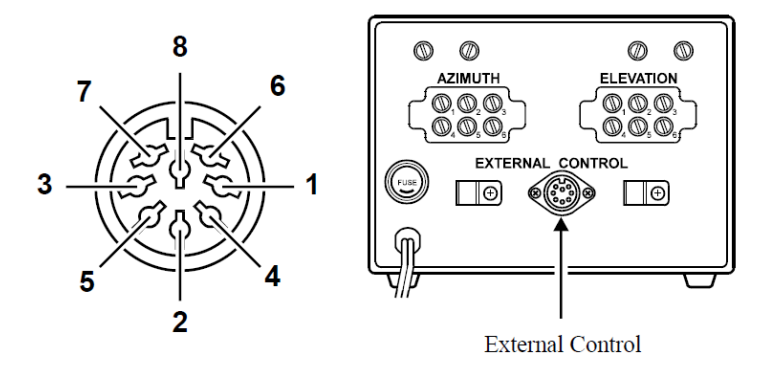

Figura 2.6. Esquema de la parte posterior de la unidad de control.

| Pin            | Función                                                              |  |  |
|----------------|----------------------------------------------------------------------|--|--|
|                | Proporciona 0.008 a 4.083 VCD correspondiente a 0 a 180°             |  |  |
| $\mathfrak{D}$ | Conectar a Pin 8 para rotar hacia la derecha (sentido horario)       |  |  |
| 3              | Conectar a Pin 8 para rotar hacia arriba                             |  |  |
| 4              | Conectar a Pin 8 para rotar hacia la izquierda (Sentido antihorario) |  |  |
| 5              | Conectar a Pin 8 para rotar hacia bajo                               |  |  |
| 6              | Proporciona 0.0380 a 4.155 correspondiente 0 a 450°                  |  |  |
| ⇁              | Proporciona 13 V a 6 V hasta 200 mA                                  |  |  |
| 8              | Tierra común                                                         |  |  |

Tabla 2.5. Relación de pin con su función

Como se detallará en el siguiente capítulo, se ha cambiado la interfaz de control que se conecta a los motores por una tarjeta de control propietaria. Para realizar esta mejora fue necesario caracterizar el movimiento de los motores. En el caso del eje de elevación se conectó un multímetro a la terminal 1 y 8, posteriormente se midió el voltaje cada cinco grados (se puede consultar la tabla de mediciones en el apéndice A), la gráfica de las mediciones se ilustra en la Figura 2.7.

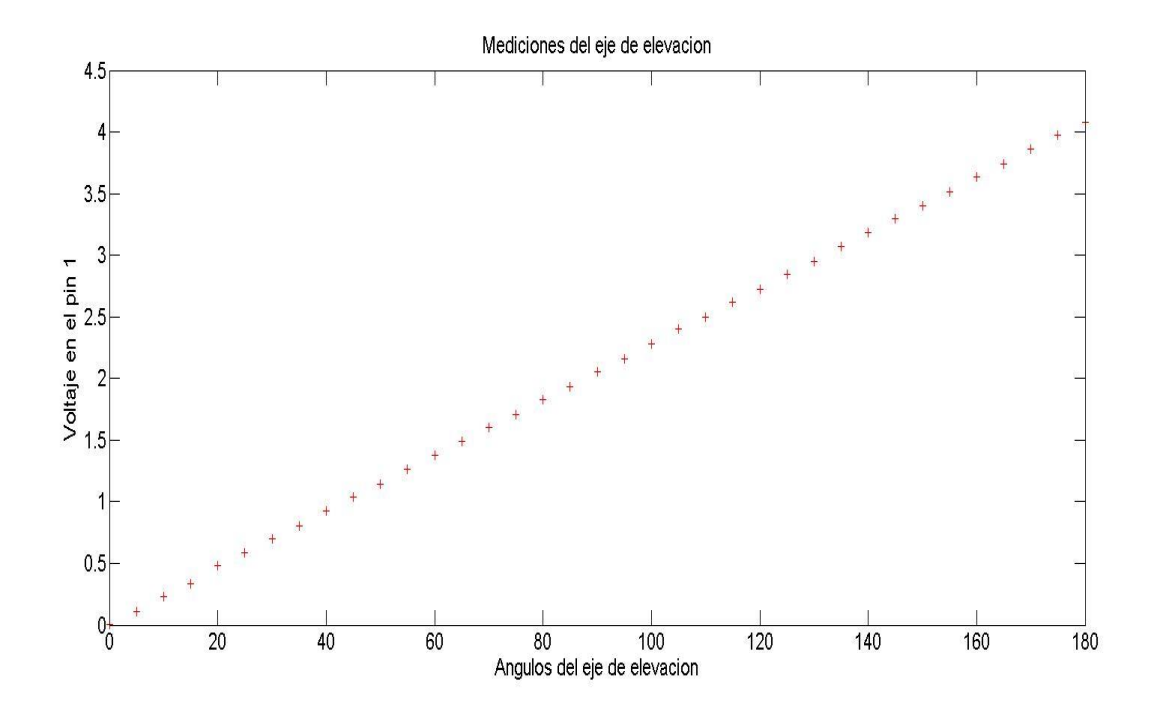

Figura 2.7. Se observa comportamiento lineal.

De la misma manera para el eje de azimut se ha hecho un barrido cada cinco grados y se han medido los voltajes en las terminales 6 y 8 (consultar apéndice B). La gráfica resultante se muestra en la Figura 2.8.

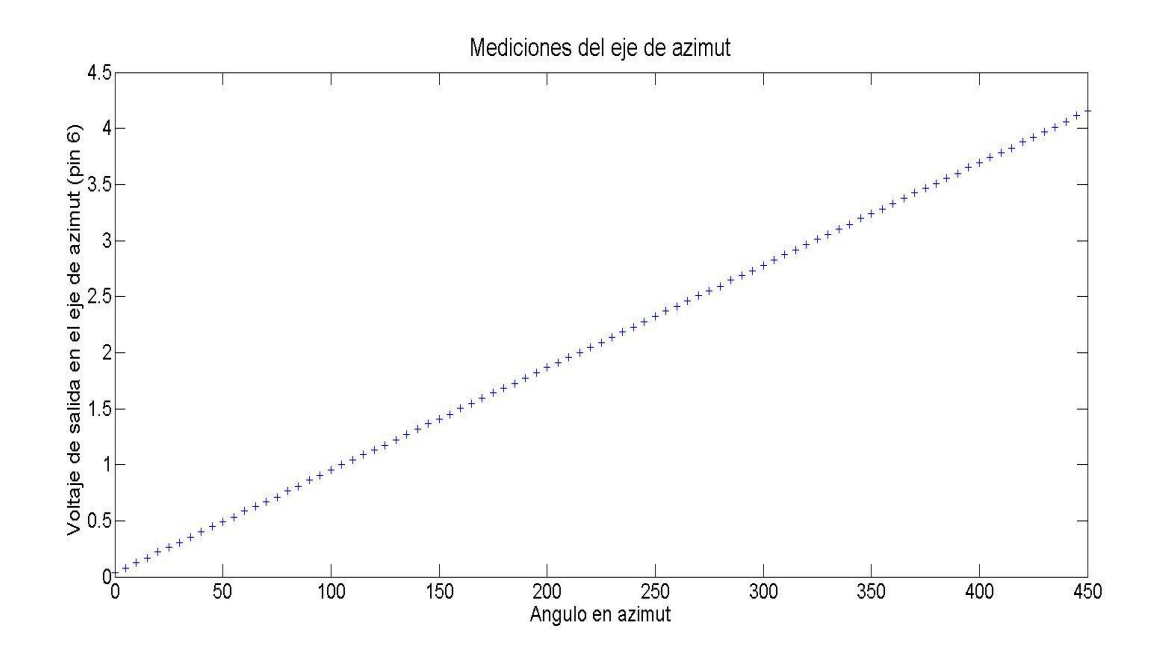

Figura 2.8. Se observa comportamiento lineal.

#### <span id="page-31-0"></span>2.2.2 Interfaz de control mediante "HyperTerminal"

El control y movimiento de la antena se realiza mediante el programa "HyperTerminal" que comunica los comandos de movimiento al controlador GS-232B y por esta vía a los motores G-5500. El esquema de control interconectado se muestra en la Figura 2.9. El controlador GS-232B tiene un conector DB-9 "macho" para conexión con el puerto de comunicación RS-232 de una computadora. El envío de comandos al motor se realiza con "HyperTerminal," (software de emulación de terminal). Los comandos más utilizados son:

- C2: indica posición en azimut y elevación
- R: Gira el motor de azimut hacia la derecha
- L: Gira el motor de azimut hacia la izquierda
- Waaa eee: mueve el rotor a *aaa* grados en azimut y *eee* grados en elevación. Donde *aaa* es un número de tres dígitos entre 000 y 450 y *eee* es un número entre 000 y 180.
- S: cancela el comando actual antes de ser completado

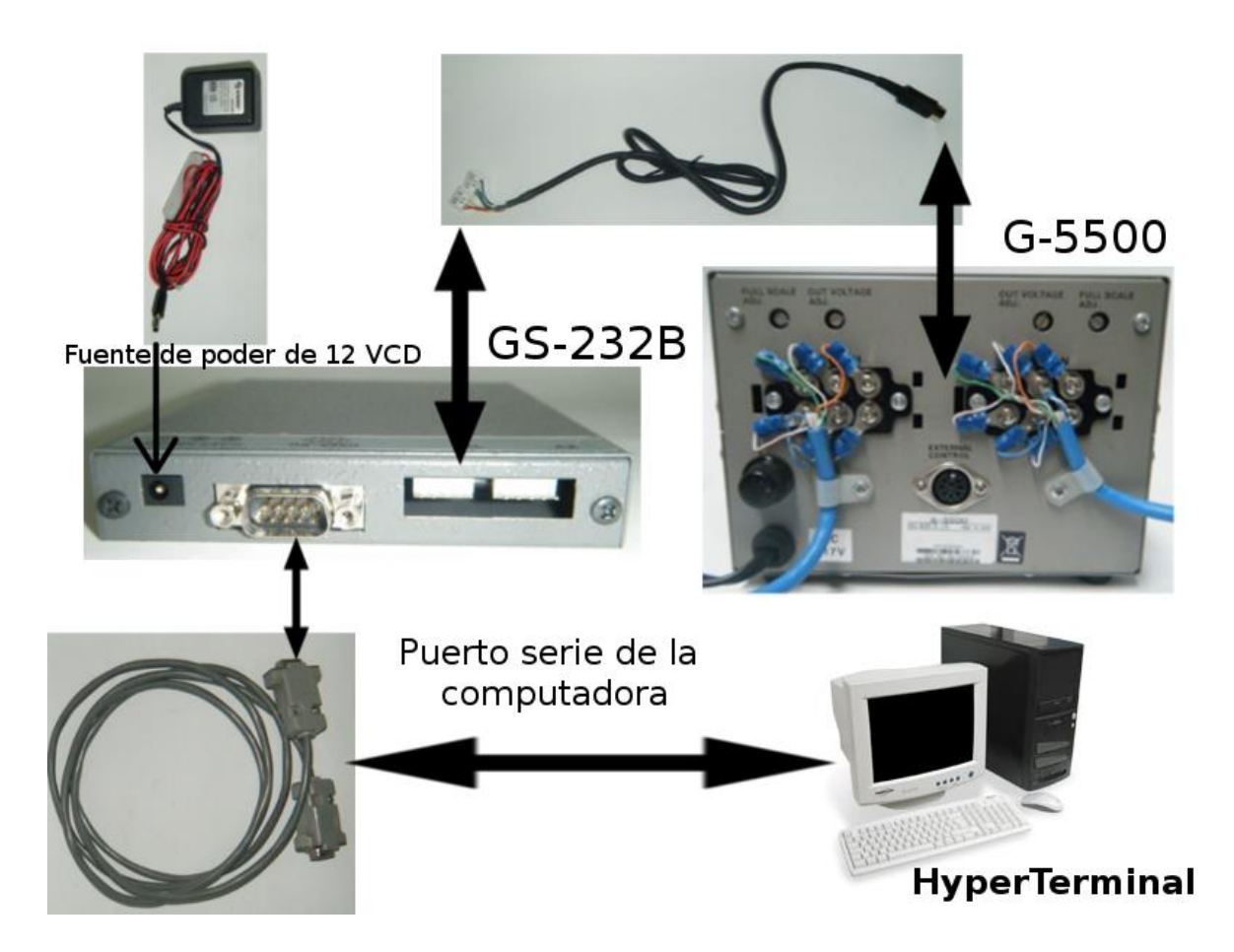

Figura 2.9. Esquema de conexión del sistema básico de manejo de la estación terrena.

La utilización de "HyperTerminal" presenta limitaciones como:

- Aunque sigue siendo ampliamente utilizado, "HyperTerminal", se puede considerar obsoleto.
- Al comenzar la sesión siempre se debe realizar una configuración de la conexión o cargar el archivo de configuración, lo que se hace particularmente tedioso si se olvida la ubicación del archivo.
- Si se escribe un comando, en la pantalla no se muestra dicho comando.
- Los comandos de mover el rotor hacia la izquierda o derecha son poco prácticos ya que en la pantalla no se muestra en tiempo real la posición de la antena, por lo que el operador tiene que estar observando

constantemente las agujas indicadoras del módulo G-5500 y para detener el movimiento es necesario introducir otro comando.

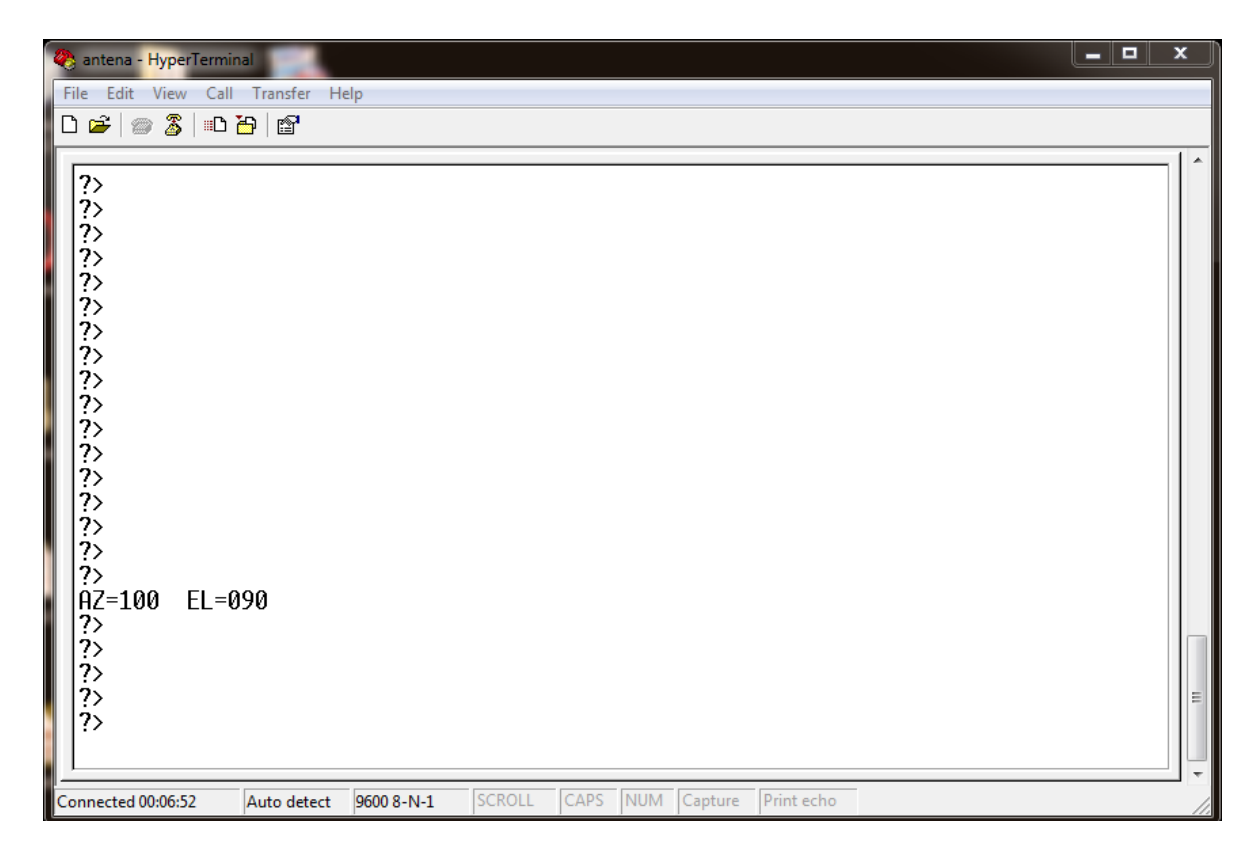

El interfaz "HyperTerminal" se ilustra en la Figura 2.10.

Figura 2.10. Captura de pantalla de una sesión típica con "HyperTerminal".

En esta figura, se puede observar una serie de renglones con "?>"; cada renglón es un comando ejecutado pero no se puede saber que comando fue. El renglón con "AZ=100 EL=090" fue precedido por el comando "C2".

Con lo descrito anteriormente se puede deducir que "HyperTerminal" es tedioso, complicado, carente de funcionalidad y poco intuitivo.

#### <span id="page-33-0"></span>2.2.3 Antena de la estación terrena

Para la estación terrena del INAOE se ha escogido una antena tipo Yagi modelo 436CP42UG (Figura 2.12) de la empresa M<sup>2</sup> Antena Systems, Inc. Las principales características de esta antena son:

- Rango de frecuencias: 430-438 MHz
- Ganancia: 16.8 dBc
- Número de elementos: 21 horizontales, 21 verticales
- Impedancia: 50Ω

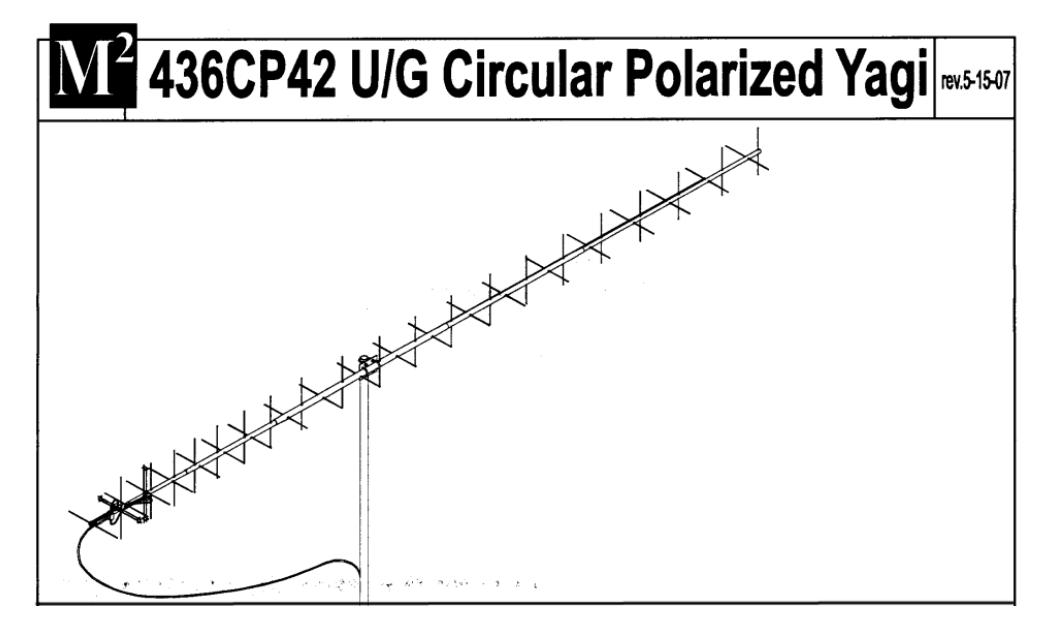

Figura 2.12. Antena de la estación terrena del INAOE.

## <span id="page-34-0"></span>Bibliografía del capítulo 2

[1] Richard C. Johnson (1993). Introduction to Antennas. Antenna Engineering Handbook (pp. 1-4). Impress y encuadernado por R. R. Donnelley & Sons Company.

[2] Howard D. Curtis (2010). Orbital Mechanics for Engineering Students. State vector and the geocentric equatorial frame (p. 192). Massachusetts Butterworth-Heinemann.

[3] Leon W. Couch, II (2008). Sistemas de comunicación digitales y analógicos. Diagrama de bloques de un sistema de comunicación (p. 8). Pearson educación.

# <span id="page-35-0"></span>3 Sistema de control y automatización del posicionamiento de la antena de la estación terrena

En este capítulo se describe el software y el hardware que se ha desarrollado para el manejo de la estación terrena con propósito de sustituir la interfaz "HyperTeminal" de línea de comandos.

El sistema de control propuesto en esta tesis se denomina AminiSAT 2.0. La palabra Amini es una palabra náhuatl que significa "Cazador de fieras" [1] y "SAT" hace referencia a la palabra satélite

#### <span id="page-35-1"></span>3.1 Desarrollo de un esquema de movimiento y apuntado

#### <span id="page-35-2"></span>3.1.1 Antecedentes

Al momento de comenzar este proyecto en el INAOE ya se contaba con una infraestructura mínima para comunicaciones satelitales en la banda UHF del segmento de radioaficionados (435-438 MHz). Esta infraestructura cuenta con un soporte metálico para la antena (Figura 3.1), motores que la dotan de movimientos (Figura 3.2) y una interfaz entre la computadora y los motores (Figura 3.3).

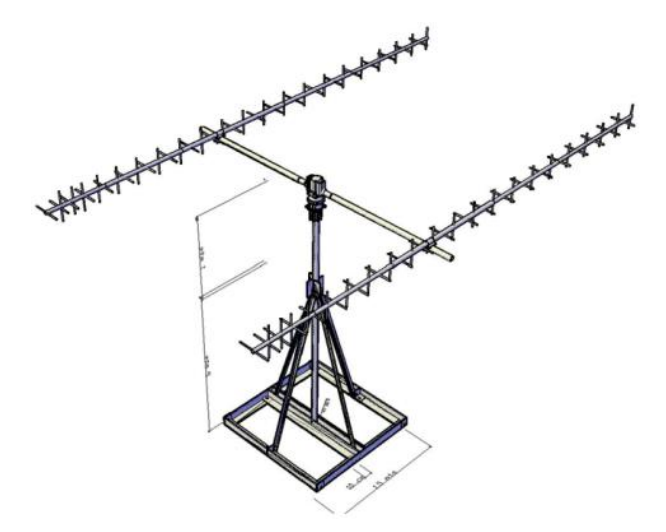

Figura 3.1. Diagrama de la estación terrena del INAOE.

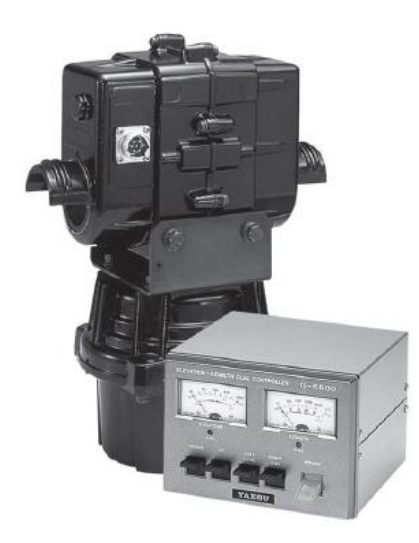

Figura 3.2. Rotor de la antena con su unidad de control G-5500.

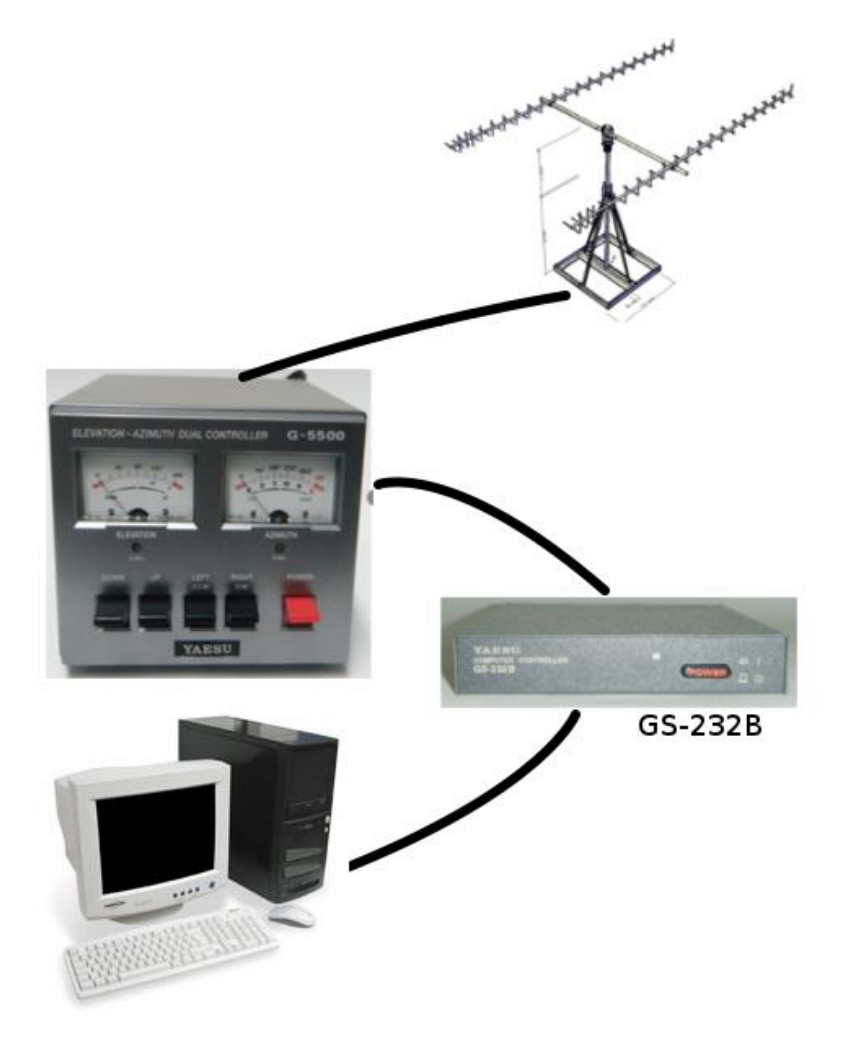

Figura 3.3. Esquema de interconexión del sistema básico.

El módulo GS-232B se comunica con el esquema G-5500 a través de una conexión serie RS-232. La manera de controlar al rotor es enviando comandos utilizando el programa "HyperTerminal" .

Se ha observado por los operadores que la forma de introducir estos comandos es tediosa, no se conoce en tiempo real la posición del rotor, se tiende a olvidar los comandos y la forma de conectarse con la computadora es obsoleta y fuera de uso ya que las modernas laptops no traen puerto serie desde hace varios años.

#### <span id="page-37-0"></span>3.1.2 Desarrollo de una tarjeta electrónica de control

Se ha propuesto mejorar el sistema de la estación terrena (ver Figura 2.9) mediante el reemplazado del controlador GS-232B y el uso de "Hyperterminal."

El nuevo esquema se muestra en la Figura 3.5. En la computadora se tiene una interfaz gráfica que se comunica con una tarjeta de control propietaria, la cual controla el movimiento de los motores. En el Apéndice C se describen las características de esta tarjeta.

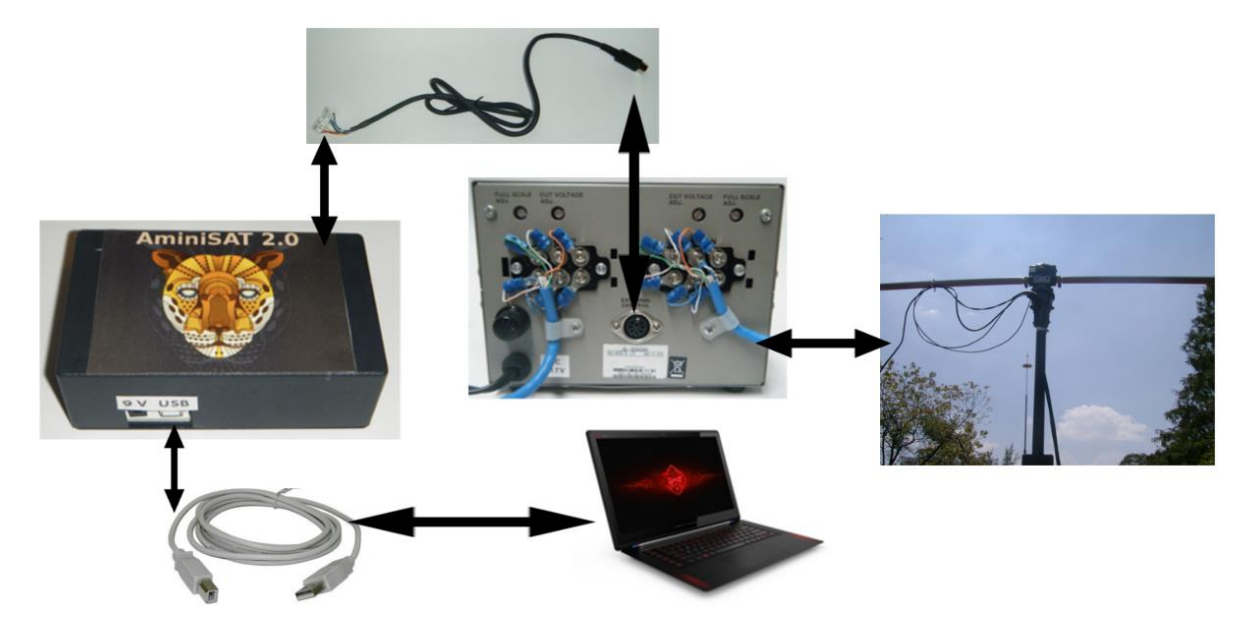

Figura 3.5. Diagrama de interconexión del sistema AminiSAT

El nuevo sistema se representa en la figura 3.6.

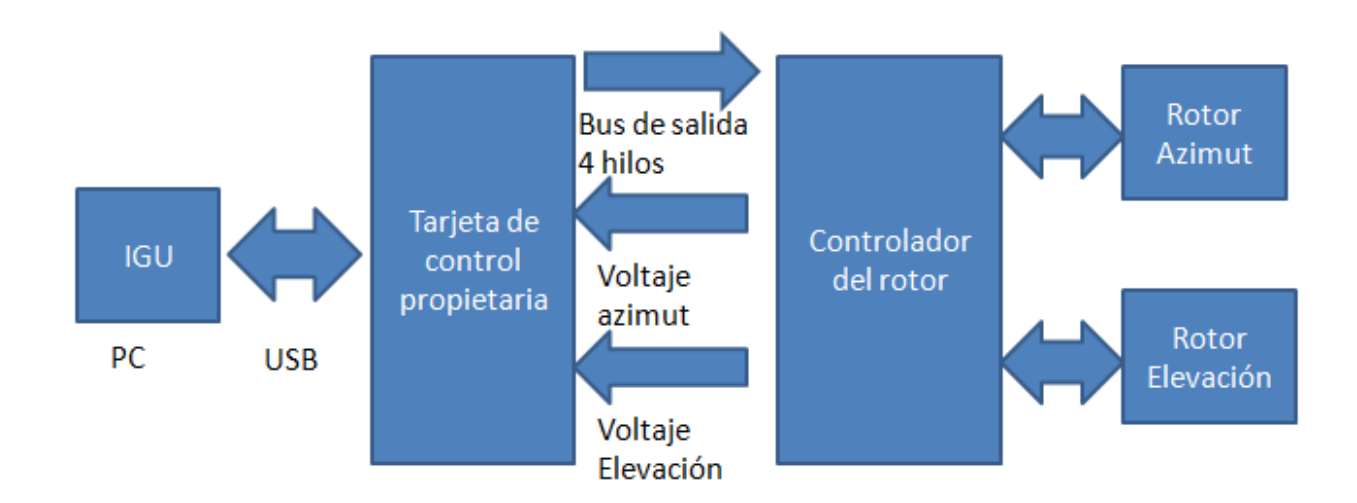

Figura 3.6. Diagrama de bloques del sistema AminiSAT

### <span id="page-38-0"></span>3.2 Pantalla de bienvenida

La interfaz gráfica AminiSAT 2.0 se muestra en la figura 3.7.

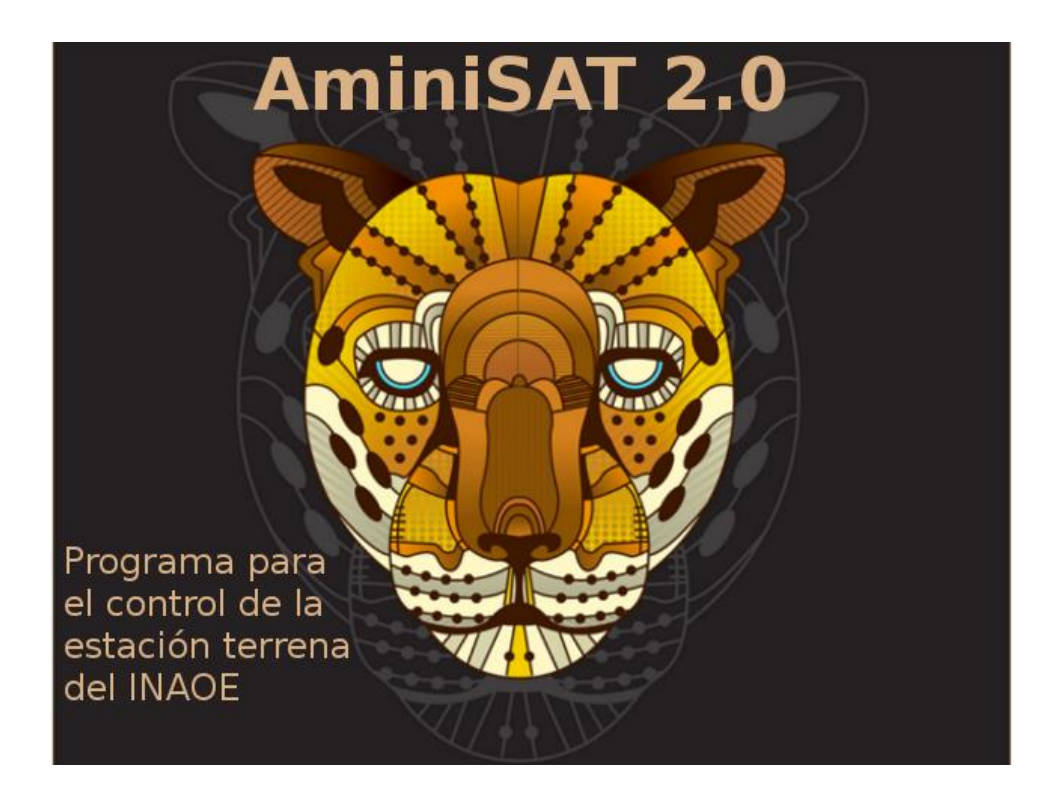

Figura 3.7. Pantalla de bienvenida del software AminiSAT.

### <span id="page-39-0"></span>3.3 Desarrollo de una interfaz de manejo en ambiente gráfico

Como ya se ha mencionado, la forma de comandar al rotor desde la PC es por medio de línea de comandos utilizando la interfaz "HyperTerminal" del sistema operativo Windows. Para mejorarlo, se ha desarrollado una consola gráfica para el control de motores que haga más fácil el manejo de la estación terrena. La Figura 3.8 muestra los elementos de la interfaz gráfica del programa AminiSAT 2.0.

El programa monitorea continuamente la conexión de la tarjeta controladora, si no la hay, se genera un mensaje de error, Figura 3.9. Para continuar trabajando con el programa se deberá restablecer la conexión con la tarjeta controladora y presionar el botón aceptar.

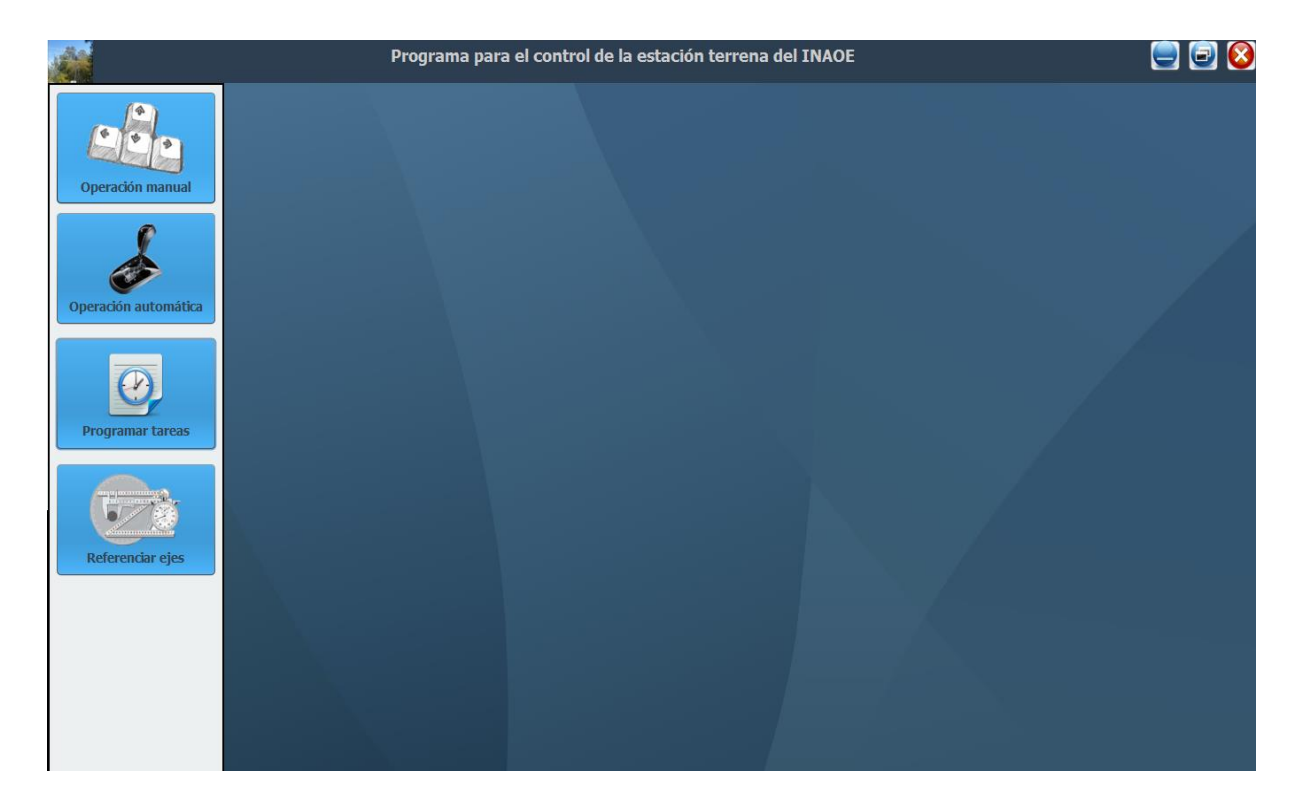

Figura 3.8. Consola principal del programa AminiSAT.

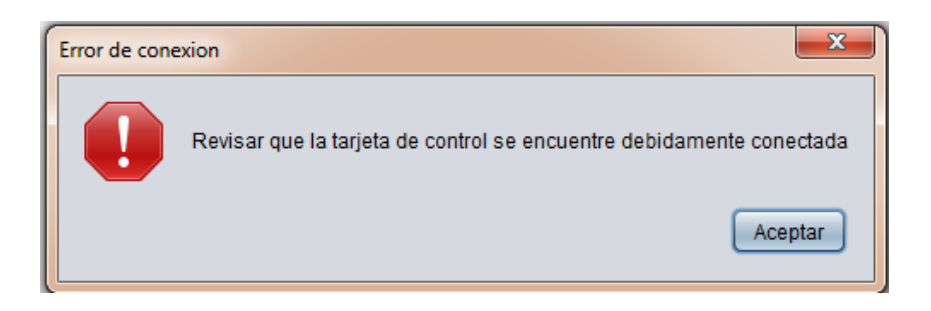

Figura 3.9. Mensaje de error. Aparece si la tarjeta controladora no se encuentra debidamente conectada.

El desarrollo de este programa está orientado a facilitar el funcionamiento de la estación y un menú permite manipular la posición y movimiento de la antena, el censado en tiempo real de la posición de los ejes de azimut y elevación y el movimiento de motores mediante botones en la interfaz gráfica.

Las operaciones desde la interfaz incluyen las funciones siguientes:

- 1. Operación manual
- 2. Operación automática
- 3. Programar tareas
- 4. Referenciar ejes

## <span id="page-40-0"></span>3.4 Descripción de las funciones de la consola de control de la

#### estación terrena

En esta sección se describen dos funciones principales del programa y son:

- Operación manual
- Operación automática
- La programación de tareas

#### <span id="page-40-1"></span>3.4.1 Operación manual

En el menú se tiene acceso a la función: "Operación manual", si se selecciona, aparece la ventana siguiente:

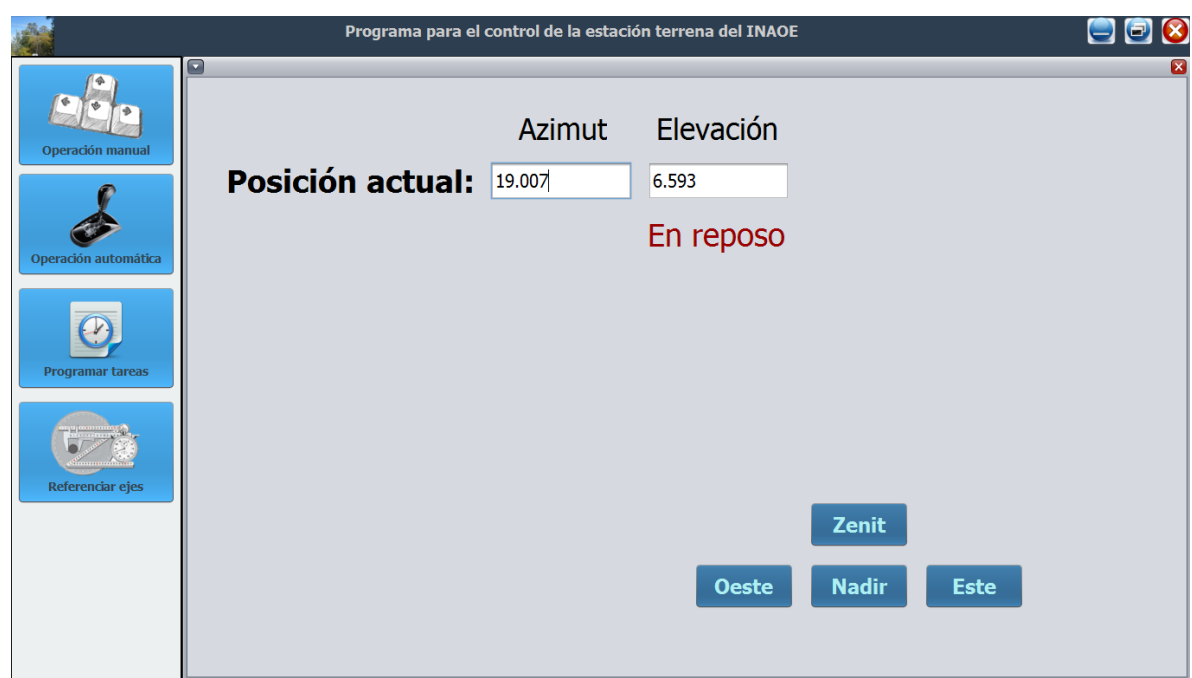

Figura 3.10. Ejemplo de operación manual.

En esta ventana se despliegan las coordenadas de la posición actual de la antena. Esta es la posición inicial para mover la antena. En la parte inferior derecha se observan cuatro botones que permiten el posicionamiento manual de la antena. Cuando el usuario desea mover los motores de forma manual, basta con presionar la dirección correspondiente, se puede hacer cualquier combinación de dos ejes, por ejemplo: Zenit y Oeste ó Nadir y Este. Si por error se presionan ambas direcciones de un mismo eje, por ejemplo Oeste y Este, el rotor girará en la dirección que se presionó primero.

#### <span id="page-41-0"></span>3.4.2 Operación automática

Con esta función, el operador puede introducir las coordenadas a las que se desea posicionar la antena. La instrucción se ejecuta presionando el botón "ejecutar", entonces la antena se moverá hasta la posición indicada.

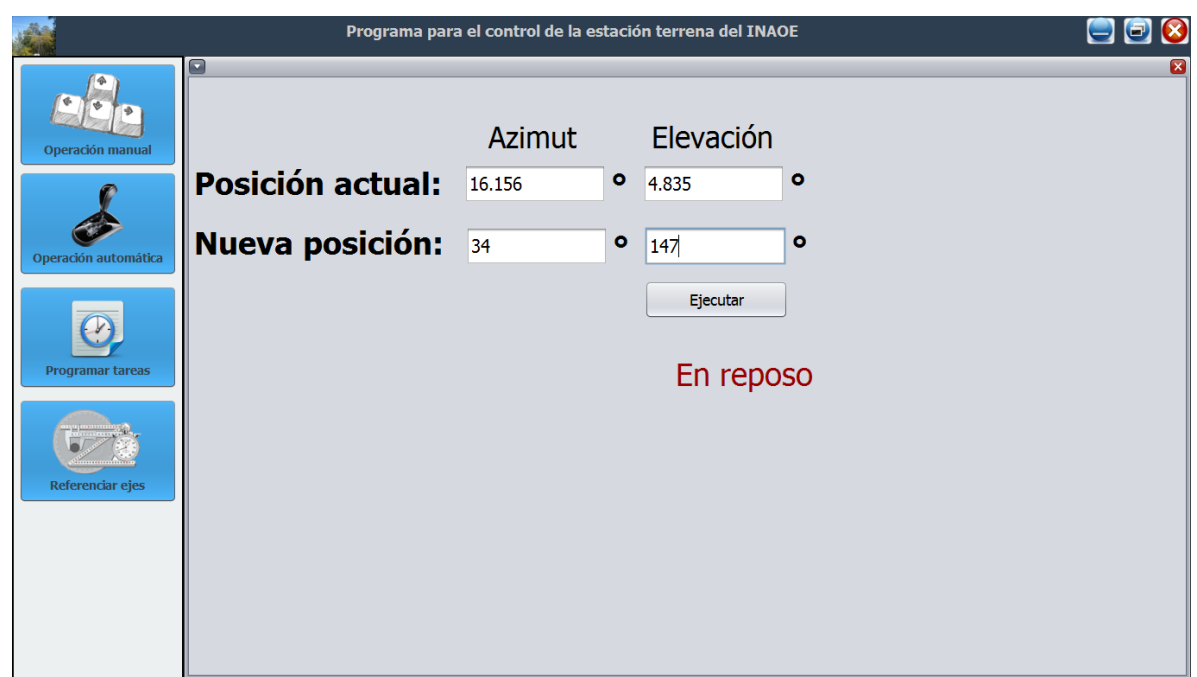

Figura 3.11. Ejemplo de Operación automática.

En la ventana inicial se muestra un indicador rojo que dice "En reposo", ver Figura 3.11. Esta indicación se mantiene mientras la antena se encuentre en reposo y cambia a "En movimiento" (en color verde) cuando el rotor se mueve.

#### <span id="page-42-0"></span>3.4.3 Programación de tareas

Los satélites de radioaficionado se localizan en la región de órbita baja (300-800 km) y dan varias vueltas a la tierra por día. El tiempo de visibilidad es corto 2-10 min. Algunos satélites de órbita baja son los que se mencionan en los párrafos siguientes.

 Estación Espacial Internacional (ISS) que es un centro de investigación en la órbita terrestre y está considerada como uno de los logros más grandes de la ingeniería. Dentro del proyecto de la ISS se encuentra el proyecto ARISS.

El proyecto ARISS (Amateur Radio on the International Space Station) ofrece oportunidades para la comunidad estudiantil (alumnos, profesores y familias) de ser más conscientes de los beneficios sustanciales de los vuelos espaciales tripulados, la exploración y los descubrimientos que se realizan. Los estudiantes tienen la oportunidad de aprender sobre las tecnologías espaciales y las tecnologías involucradas en las comunicaciones hacia el espacio a través de la radioafición.

Organizaciones de radio amateur, y las agencias espaciales de los EE.UU., Rusia, Canadá, Japón y Europa patrocinan esta oportunidad educativa, proporcionando el equipo y el apoyo operativo para permitir la comunicación directa entre la tripulación de la ISS y estudiantes de todo el mundo a través de la radioafición.

ARISS fue creado y es administrado por un grupo de trabajo internacional y de las organizaciones AMSAT (Radio Amateur Satellite Corporation) internacional de cada país. (Visite: http://www.ariss.org/about.html)

Para poder comunicarnos con este tipo de satélites se debe conocer las coordenadas de orto y ocaso de estos artefactos así como coordenadas intermedias. Si quisiéramos por ejemplo, comunicarnos con la estación espacial internacional (cumpliendo todos los requisitos que impone ARISS) el día 22 de septiembre de 2016, desde el INAOE, tendríamos estas coordenadas con su respectivo horario:

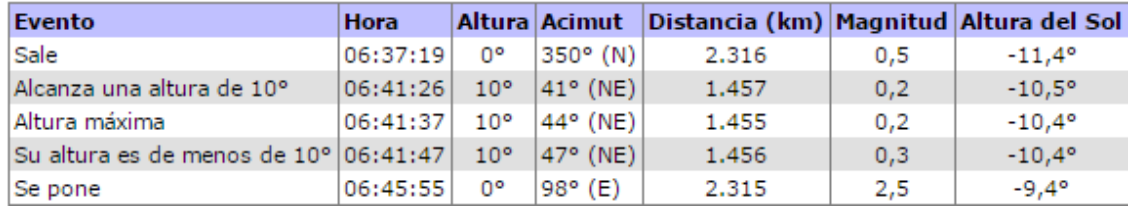

#### Figura 3.13. Fuente: http://www.heavens-above.com/

Es necesario calcular u obtener las coordenadas, la fecha y hora del paso del satélite con el que deseamos comunicarnos. En la posibilidad de que la estación terrena realice varias observaciones, el programa desarrollado cuenta con una ventana de programación de tareas. La programación de actividades cuenta con un calendario para fijar fecha, hora y trayectoria del satélite, ver Figura 3.14.

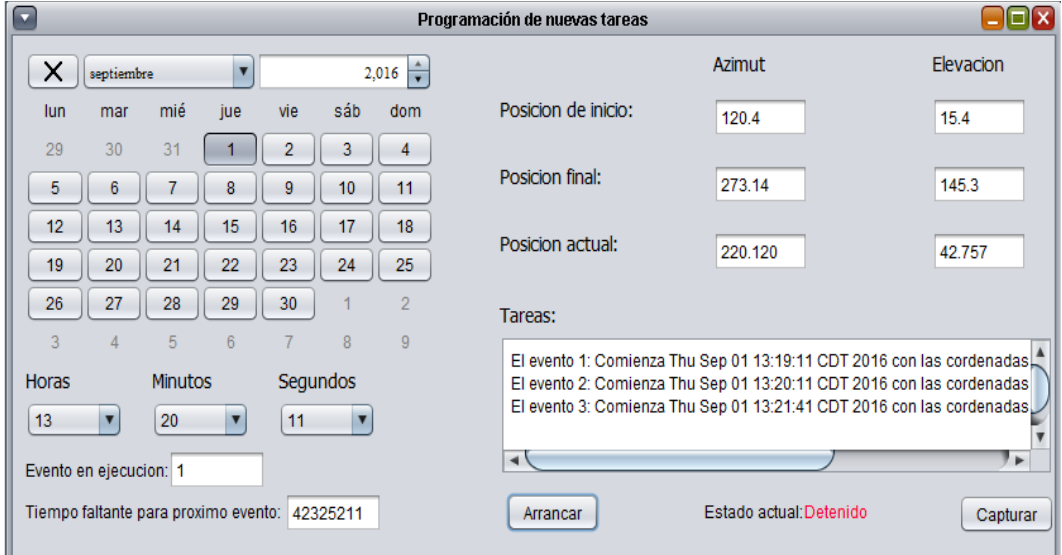

Figura 3.14. Ejemplo de la función "programación de tareas".

#### 3.4.3.1Programación de observaciones

La observación de satélites se realiza mediante la captura de fecha y hora en los campos correspondientes. En los campos azimut y elevación se capturan las coordenadas correspondientes a las posiciones del satélite y se almacena el evento de observación. En el área de "Tareas" aparecerá el listado de los eventos programados. La antena se posiciona un minuto antes del evento para proceder con la primera observación. El segundo evento parte de las coordenadas de la primera observación y se posiciona para la observación siguiente. El tercer evento ejecuta la misma rutina. Por último, al término del programa de observaciones, la antena se lleva a la posición de seguridad.

La programación de observaciones sucesivas se inicia al presionar el botón arrancar, con esto, todos los eventos se ordenan cronológicamente y el sistema ejecutará las rutinas de observación satelital.

En el renglón "posición actual" se observan las coordenadas de los motores en tiempo real, lo que asegura el monitoreo del movimiento de la antena. La ejecución del programa de observaciones genera información complementaria como la descrita a continuación.

- Evento en ejecución: indica el evento que se está ejecutando o en espera de ser ejecutado.
- Tiempo faltante para el siguiente evento: indica el tiempo en milisegundos que falta para que se ejecute el siguiente evento.
- Estado actual: indica si el rotor se encuentra en reposo o en movimiento

## <span id="page-45-0"></span>Bibliografía del capítulo 3

[1]*Gran Diccionario Náhuatl* [en línea]. Universidad Nacional Autónoma de México [Ciudad Universitaria, México D.F.]: 2012 [ref. del 09 de noviembre de 2016]. Disponible en la Web <http://www.gdn.unam.mx>

## <span id="page-46-0"></span>4 Prueba de campo del sistema

#### <span id="page-46-1"></span>4.1 Ensayo de observación satelital

El 15 de diciembre de 2016, se realizó la prueba de campo de la interfaz AminiSAT. El propósito fue seguir la trayectoria de un satélite, mediante la programación de la observación con el programa de control desarrollado en esta tesis, ver figura 4.1.

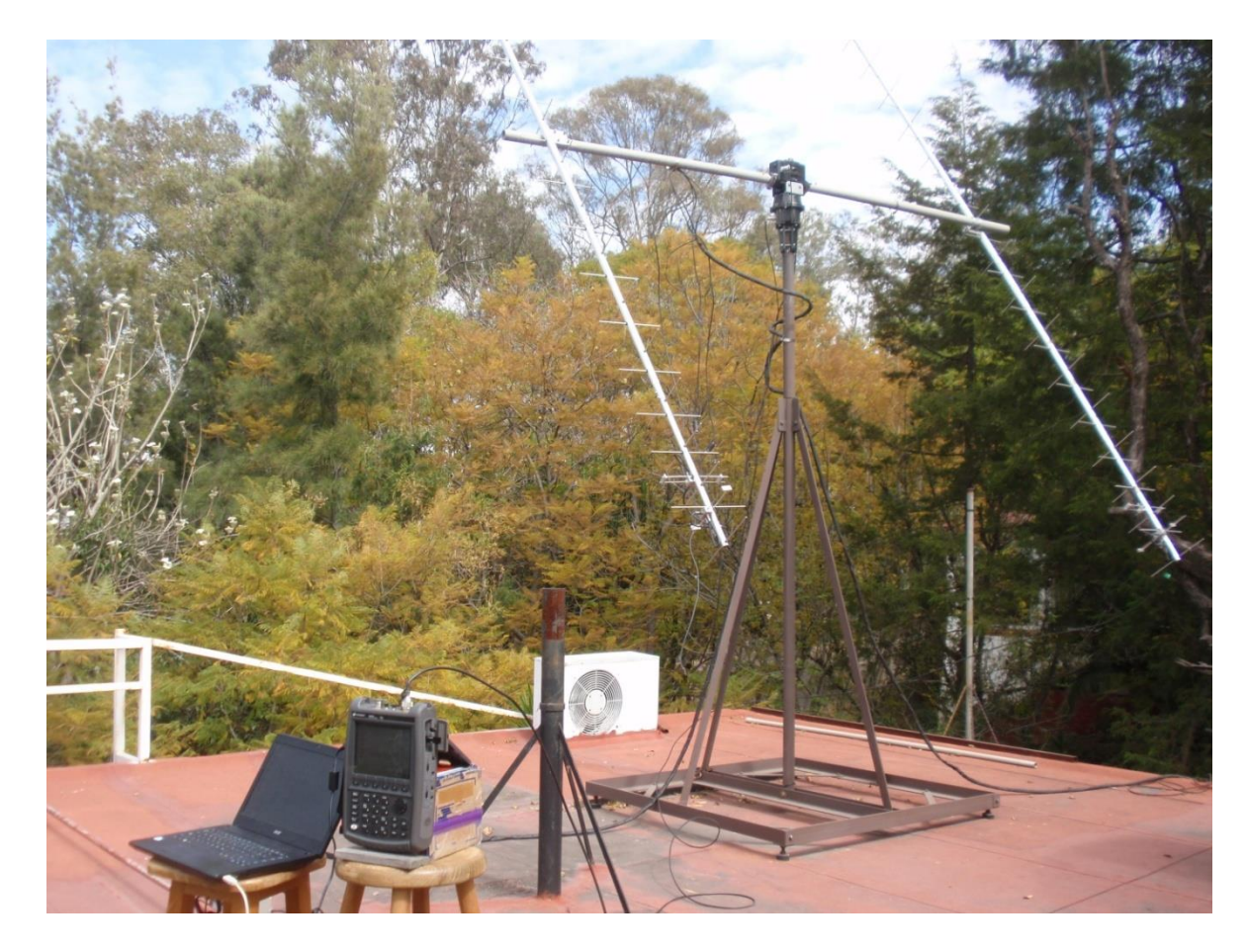

Figura 4.1. Equipo montado en el edificio GTM del INAOE.

En esta primera prueba se buscó recibir la señal del satélite iraquí TIGRISAT. Para realizar la prueba de observación satelital se consideraron los siguientes datos:

Hora de la observación, 10:20:20 hrs

- Coordenada del satélite en azimut, 118.8° (ESE)
- Coordenada del satélite en elevación, 85.57°
- Distancia media al satélite 687km
- Frecuencias de observación medición 433.5-438.5 MHz

Para la captura de datos de RF, se utilizó un analizador de microondas portátil (Keysight modelo N9915A), conectado a la antena de la estación terrena, Figura 4.2.

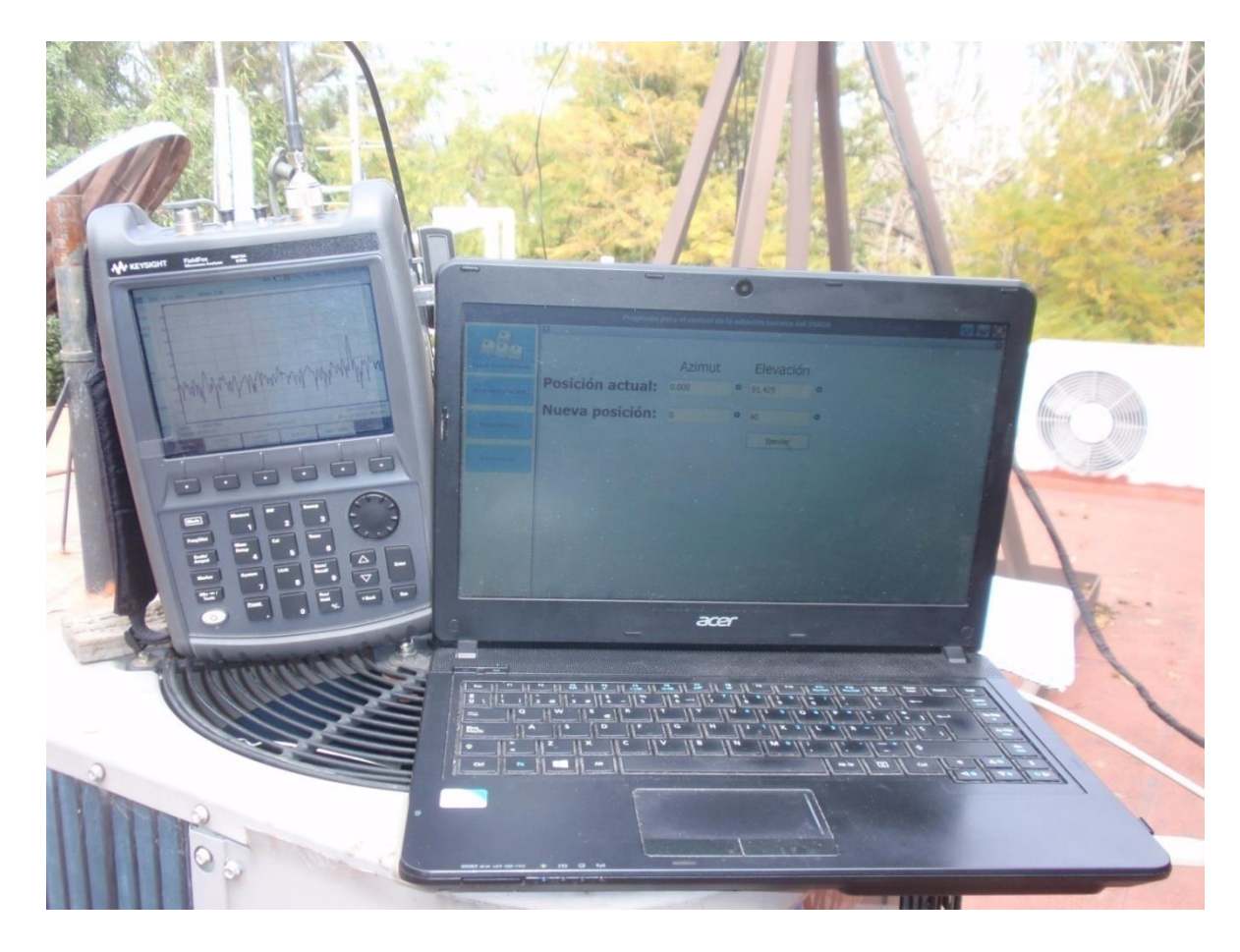

Figura 4.2. Analizador de microondas junto a la interfaz gráfica del sistema AminiSAT.

La observación de la trayectoria del satélite buscado no proporcionó datos de señales de RF. No hubo detección de señal en la frecuencia de transmisión del satélite (435 MHz), Figura 4.3. Como resultado, se concluye que el satélite no pudo ser detectado.

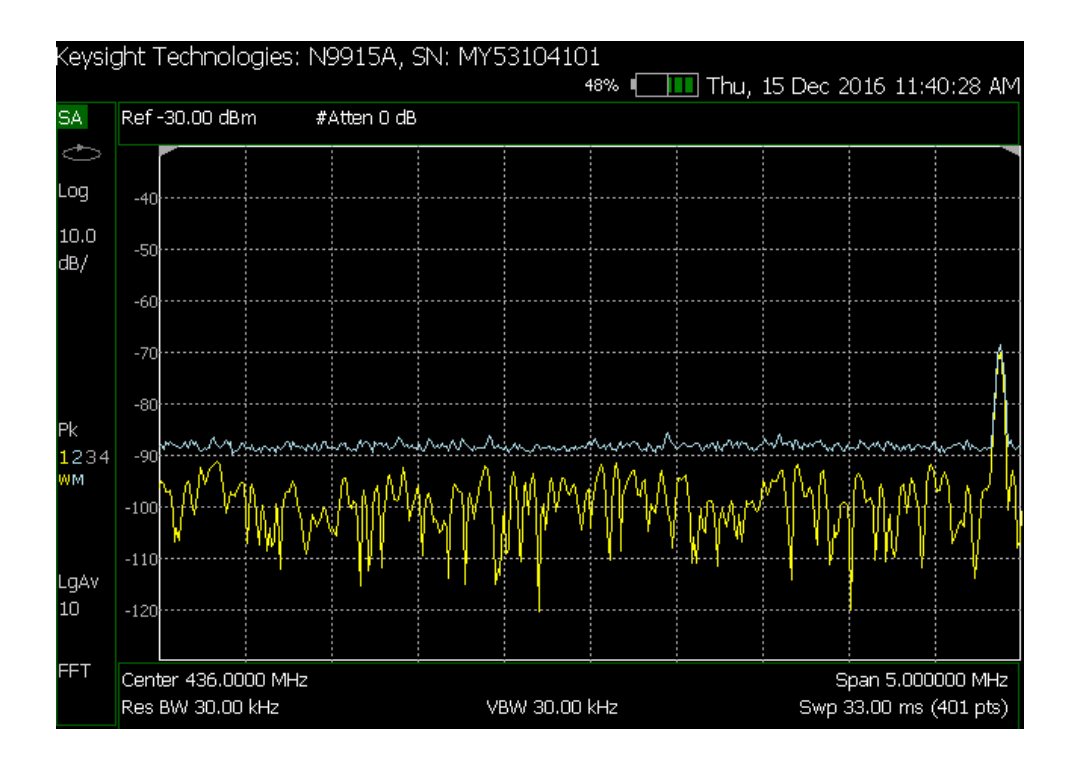

Figura 4.3.Medición realizada.

#### <span id="page-48-0"></span>4.2 Detección se señales de UHF en el entorno del INAOE

La funcionalidad del programa AminiSAT se probó realizando una exploración espacial del entorno del INAOE. Esto permitió detectar señales de RF de una radiobase de taxis que transmite en 438 MHz. Las observaciones se realizaron mediante una programación de movimientos de las antenas de la estación terrena en diferentes orientaciones. Los datos de las observaciones dieron los resultados siguientes.

- Fecha: 15 de diciembre de 2016
- $\odot$  Banda UHF 435-438 MHz
- Localización de emisión de radiobase de taxis en 438 MHz

Los resultados de la observación espacial alrededor del INAOE son:

1) Observaciones en azimut 0-360°; elevación 0°, Figuras 4.4 a 4.7. 0° en azimut corresponden al norte geográfico.

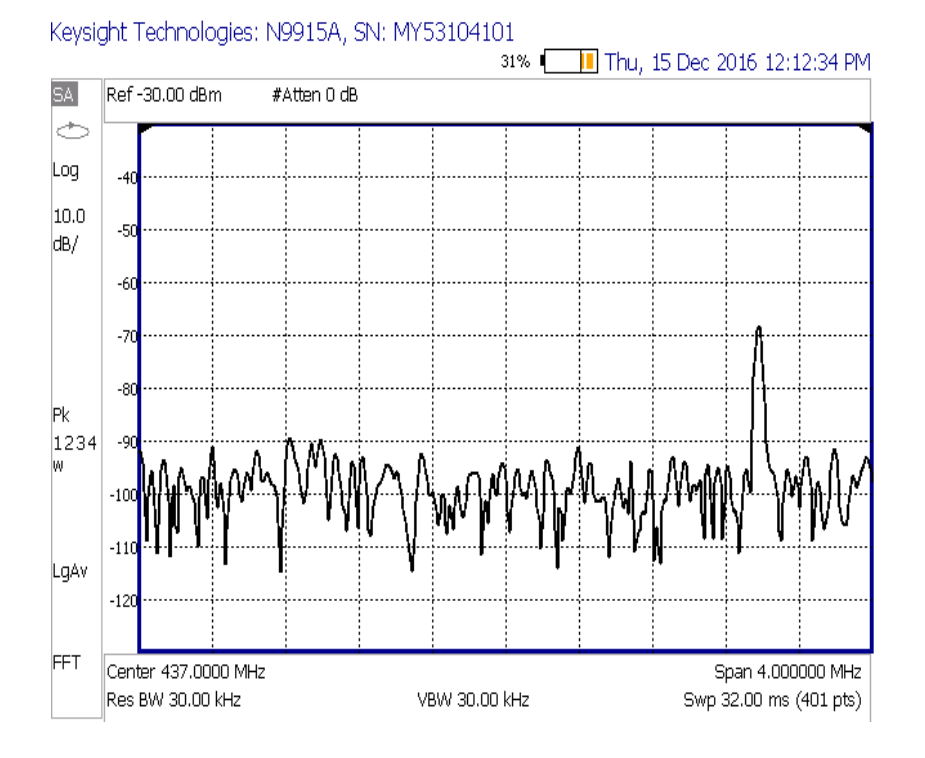

Figura 4.4. Antena apuntada en Azimut a 0° y Elevación a 0°.

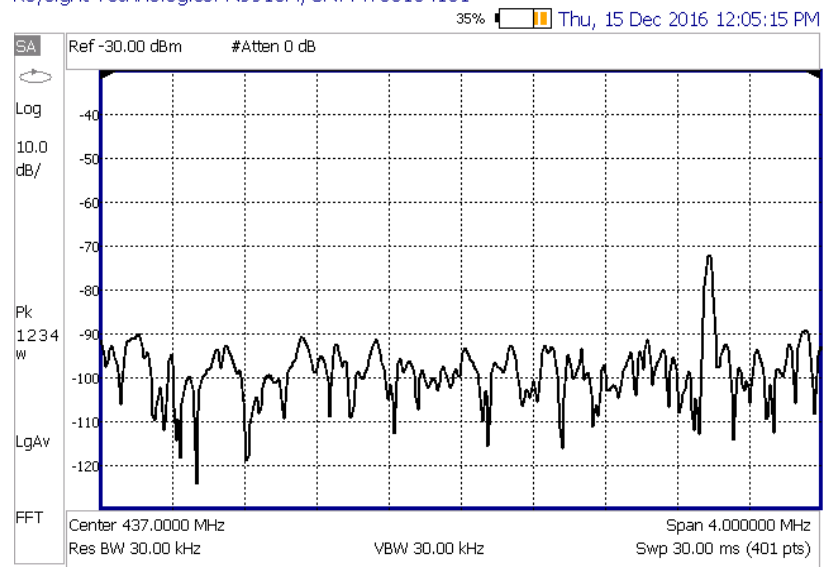

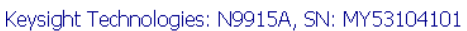

Figura 4.5. Antena apuntada en Azimut a 90° y Elevación a 0°.

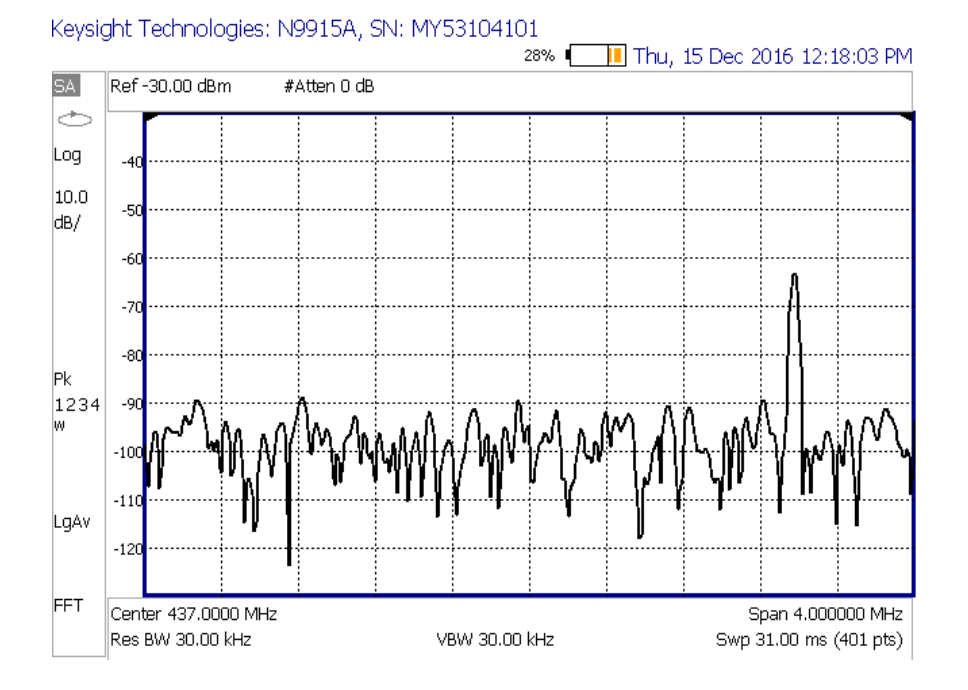

Figura 4.6.Antena apuntada en Azimut a 180° y Elevación a 0°.

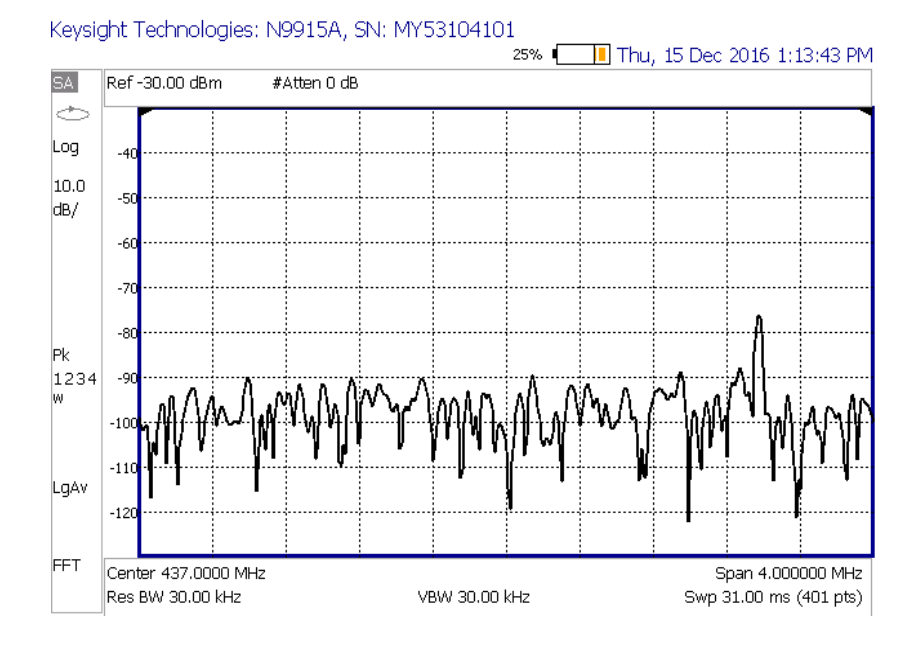

Figura 4.7. Antena apuntada en Azimut a 270° y Elevación a 0°.

De las mediciones anteriores se observa la presencia de una señal de 438 MHz. Conforme la antena se apunta en diferentes direcciones de azimut, se observan cambios en la potencia recibida. Esto depende de la orientación, ganancia y directividad de la antena. Los datos de medición de potencias se

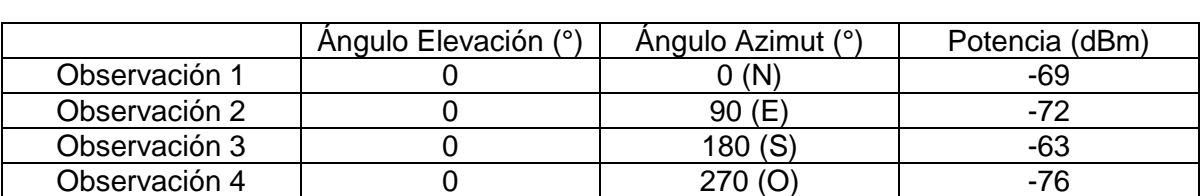

resumen en la tabla 4.1. La potencia de señal más alta se localiza en dirección sur, la cual corresponde a la dirección de ubicación de la radiobase detectada.

Tabla 4.1. Resultados del segundo experimento

- 2) Observaciones en azimut 0-360°; elevación 60°, Figuras 4.8 a 4.11.
- 3) 0° en azimut corresponden al norte geográfico.

Las mediciones fueron las siguientes:

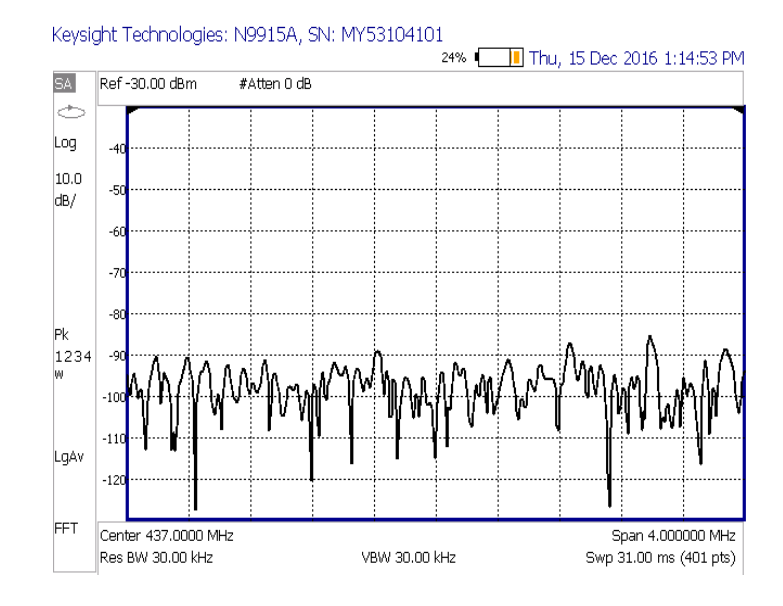

Figura 4.8. Antena apuntada en Azimut a 0° y Elevación a 60°.

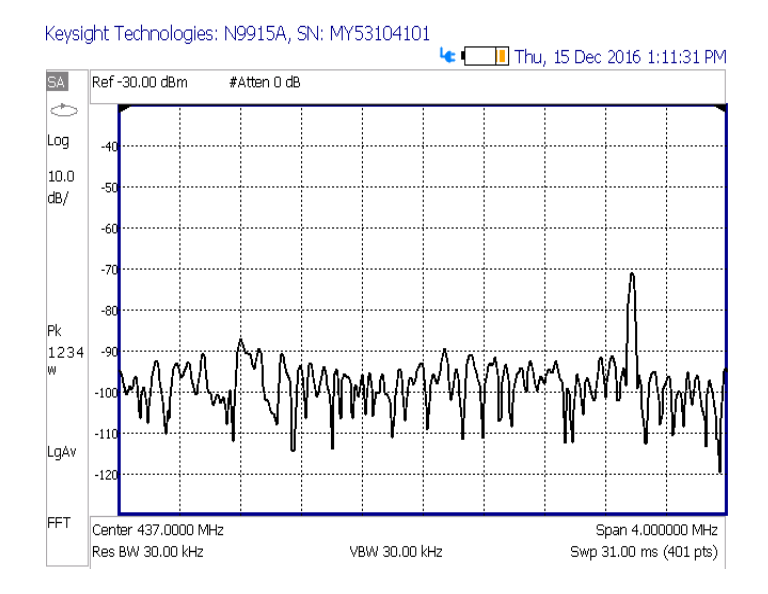

Figura 4.9. Antena apuntada en Azimut a 90° y Elevación a 60°.

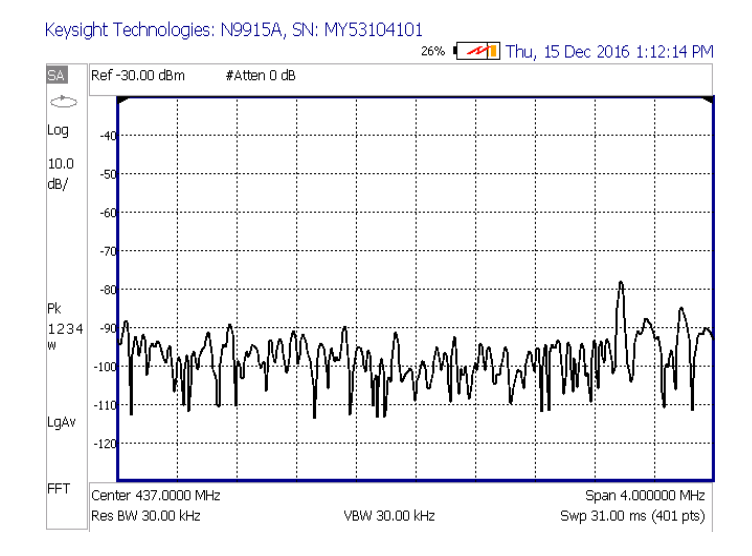

Figura 4.10. Antena apuntada en Azimut a 180° y Elevación a 60°.

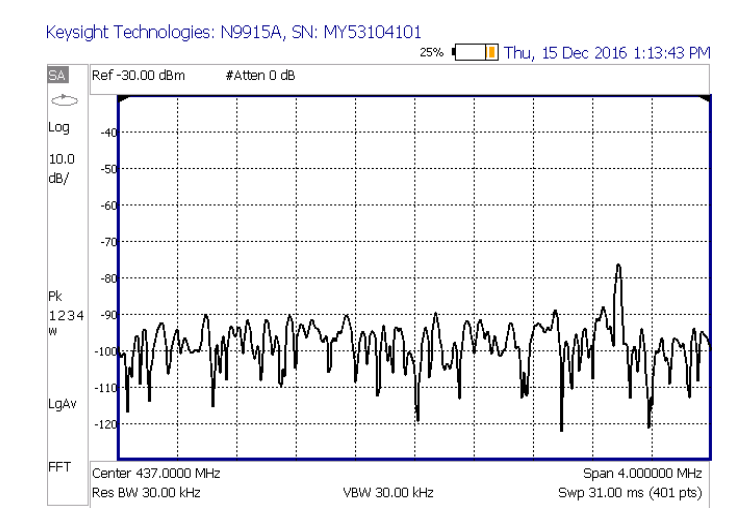

Figura 4.11. Antena apuntada en Azimut a 270° y Elevación a 60°.

De estas mediciones se observa la presencia de la señal de 438 MHz. En la posición de elevación de 60°, la señal recibida en 438 MHz es más débil que en 0°. Conforme la antena se apunta en diferentes direcciones de azimut, se observan cambios en la potencia recibida. Esto depende de la orientación, ganancia y directividad de la antena. Los datos de medición de potencias se resumen en la tabla 4.2.

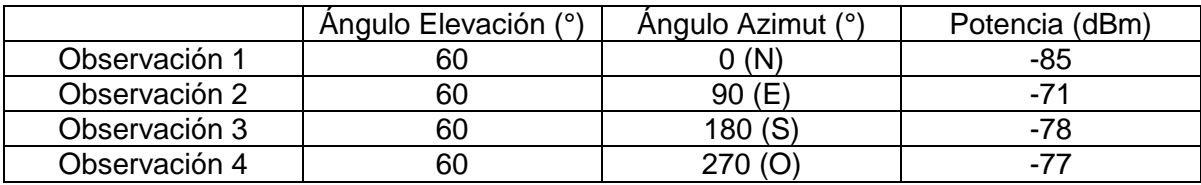

Tabla 4.2. Resultados del tercer experimento.

## <span id="page-54-0"></span>5 Conclusiones

El desarrollo del programa AminiSAT ha tenido como propósito facilitar el manejo de la estación terrena del INAOE. Se propuso el desarrollo de una interfaz de control de movimiento de las antenas y una interfaz gráfica que sustituyera a la conexión básica por "HyperTerminal" y puerto serie RS-232.

El programa AminiSAT propone ventajas al ser una interfaz gráfica que puede sustituir al programa "HyperTerminal."

## <span id="page-55-0"></span>6 Glosario

*servicio de aficionados* de acuerdo al artículo 1.56 del Reglamento de Radiocomunicaciones de la Unión Internacional de Telecomunicaciones se define: Servicio de radiocomunicación que tiene por objeto la instrucción individual, la intercomunicación y los estudios técnicos, efectuado por aficionados, esto es, por personas debidamente autorizadas que se interesan en la radiotecnia con carácter exclusivamente personal y sin fines de lucro.

*Servicio de aficionados por satélite* de acuerdo al artículo 1.57 del Reglamento de Radiocomunicaciones de la Unión Internacional de Telecomunicaciones se define: Servicio de radiocomunicación que utiliza estaciones espaciales situadas en satélites de la Tierra para los mismos fines que el servicio de aficionados.

## <span id="page-56-0"></span>Apéndice A. Tabla de voltajes para elevación

La siguiente es la tabla de los voltajes medidos cada cinco grados a la terminal de elevación del G-5500

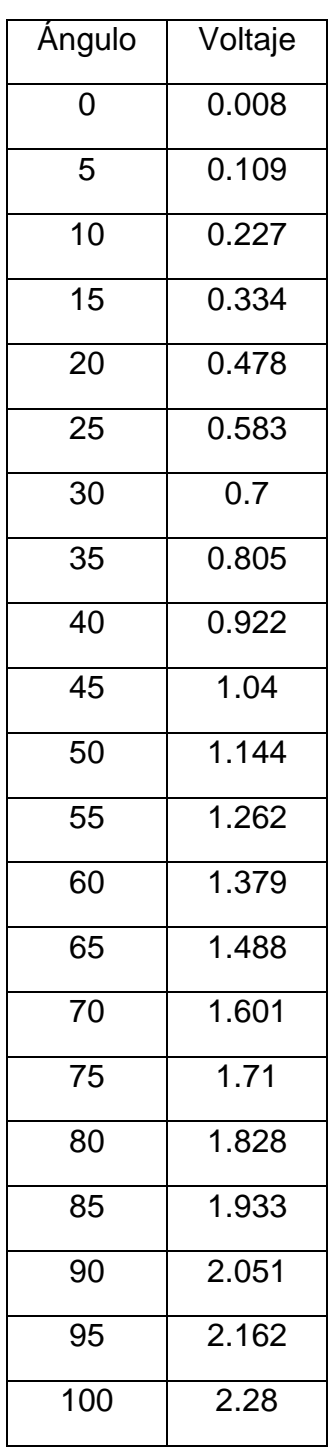

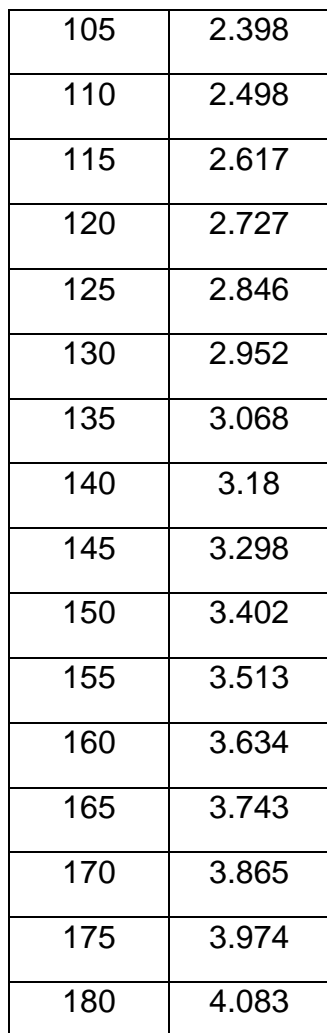

## <span id="page-57-0"></span>Apéndice B Tabla de voltajes para azimut

La siguiente es la tabla de los voltajes medidos cada cinco grados a la terminal de azimut del G-5500

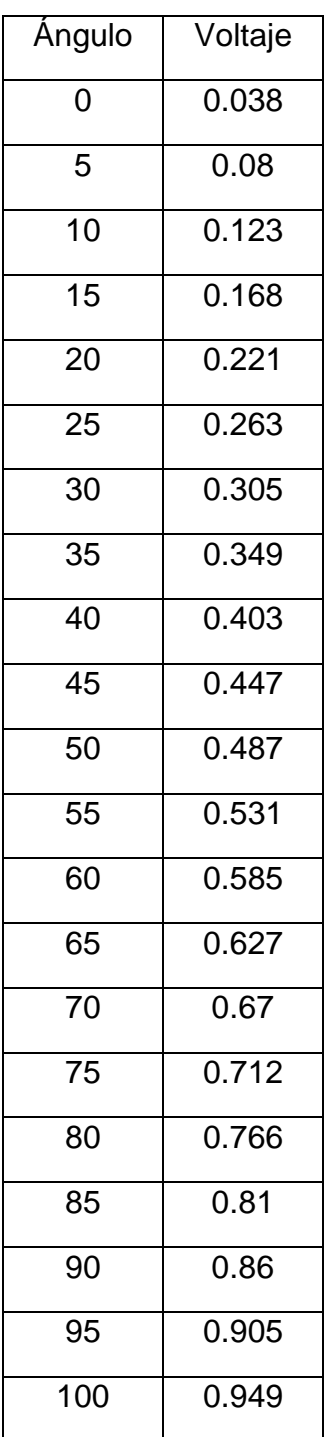

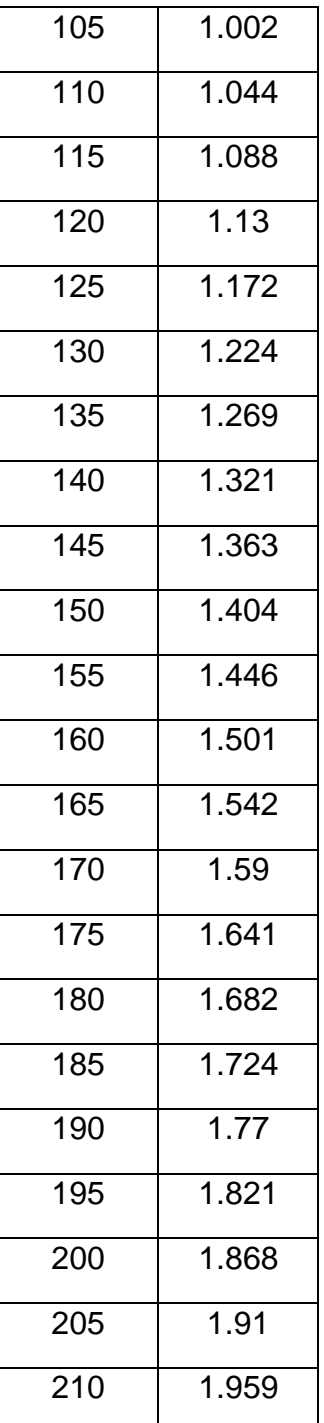

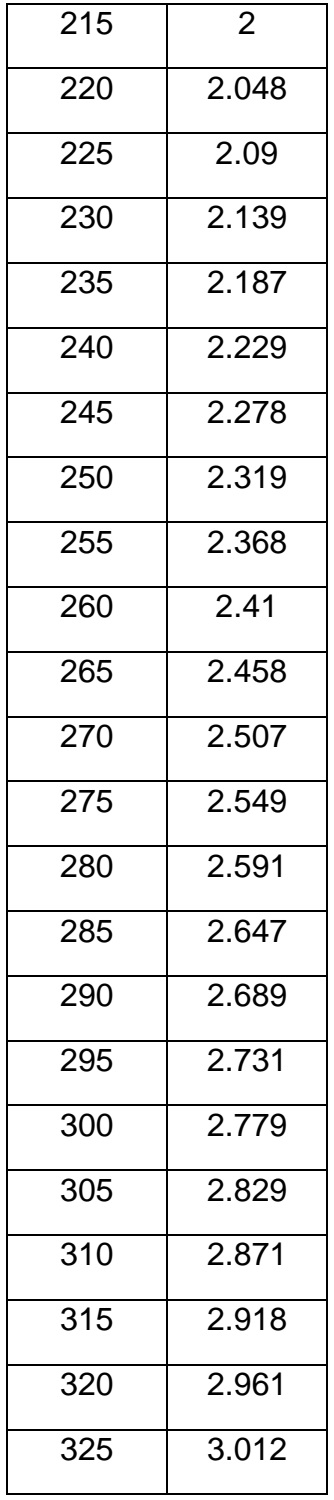

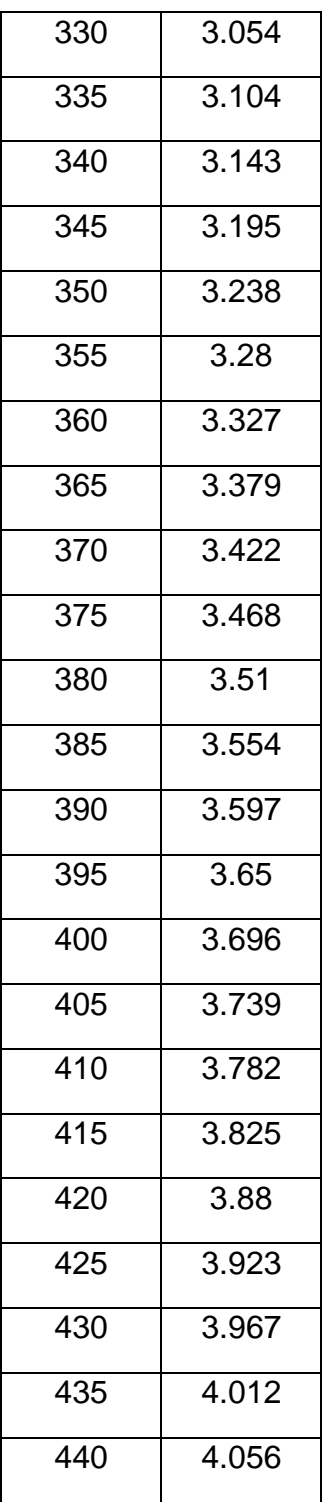

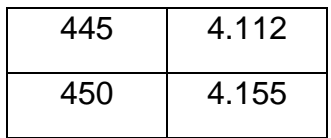

## <span id="page-60-0"></span>Apéndice C. Tarjeta de control propietaria

Se propone el diseño e implementación de una tarjeta de control (Figura C.1) cuyo componente principal es un PIC de la marca Microchip modelo 18F2550 (Figura C.2), se ha escogido este microcontrolador principalmente por las siguientes características:

- Cumple con las especificaciones de USB v2.0
- Modulo convertidor analógico digital de 10 bits con tiempo de adquisición programable
- Arquitectura optimizada para compiladores C
- Rango de operación de 2.0V-5.5V (lo hace ideal para trabajar con puertos USB)
- 24 terminales de entrada / salida
- 10 canales de conversión analógica-digital de 10 bits

La tarjeta de control tiene las siguientes características de diseño:

- Conexión USB
- Un convertidor analógico digital con dos canales (uno para azimut y otro para elevación)
- Compatibilidad con la unidad de control del G-5500
- Cuatro líneas de control, una para el giro levógiro, otra para el giro dextrógiro, otra para girar hacia arriba y otra para girar hacia abajo)
- Capacidad de retornar a la antena a su posición de seguridad por si misma (esto es, 180° para azimut y 90° para elevación) en caso de que hubiera un fallo con el suministro eléctrico del sistema, por supuesto que habría que esperar a que se restableciera el suministro para que se efectuara la tarea.

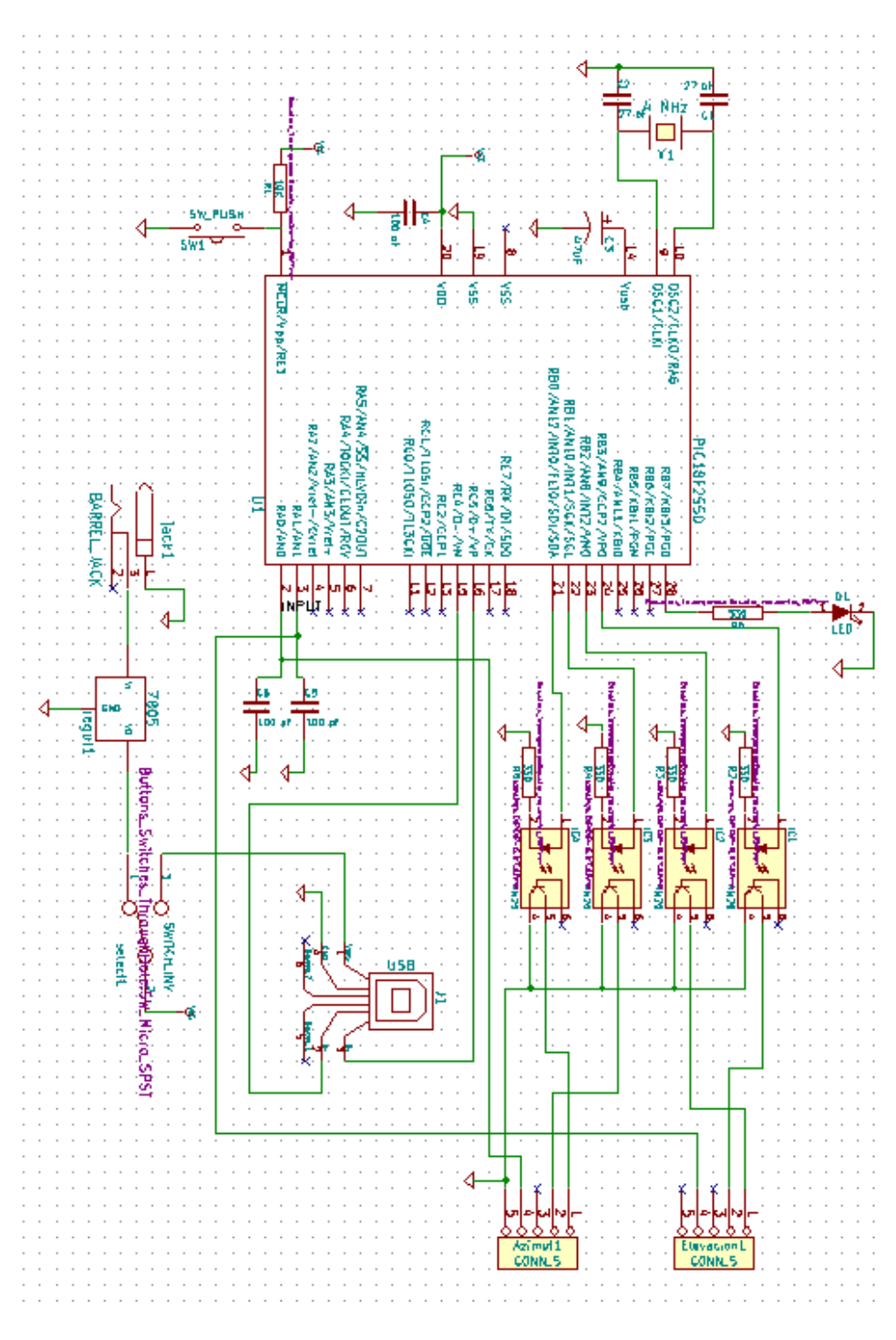

Figura C.1

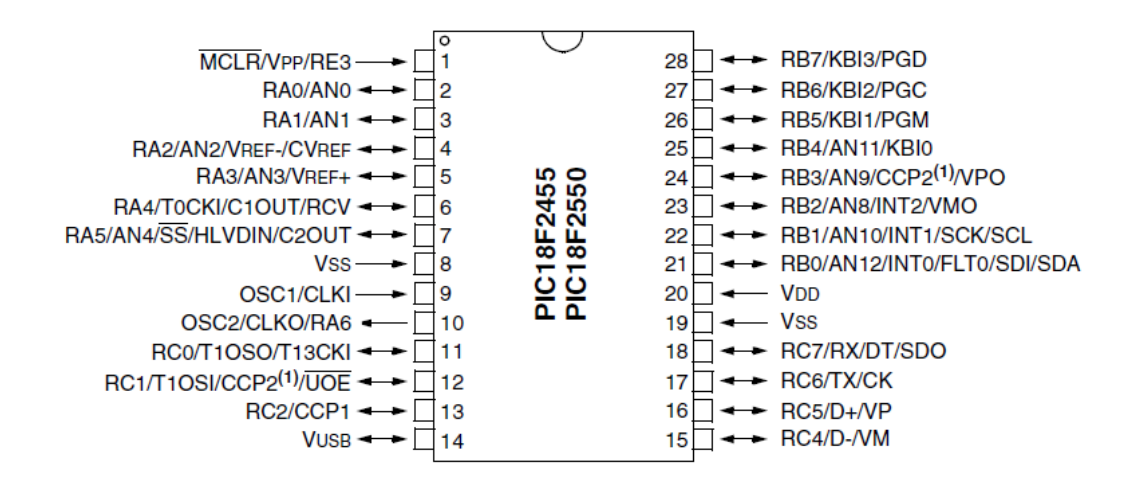

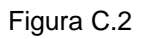

Para que la tarjeta controladora cumpla con las especificaciones de diseño, y para evitar una conexión directa con la unidad de control del G-5500 se han utilizado optoacopladores entre las salidas del PIC y las líneas de control de los ejes. El modelo escogido es el optoacoplador 4n25 (Figura C.3) por las siguientes características:

- Hasta 5000 Vrms de aislamiento
- Compatible con la mayoría de las familias de circuitos integrados digitales
- Encapsulado DIP de 6 terminales

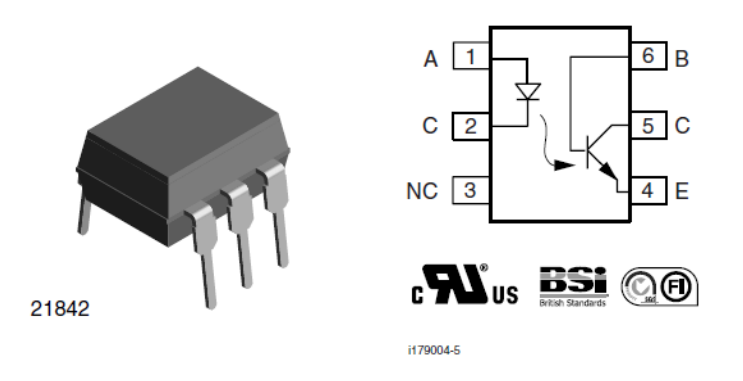

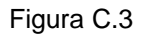

Adicionalmente, a esta tarjeta, se le ha añadido un LED para comprobar la correcta comunicación entre la PC y la tarjeta.

### <span id="page-63-0"></span>Apéndice D. Referenciar tarjeta de control propietaria

El G-5500 provee un voltaje de 0.008V-4.083V que corresponde de 0° a 180° en elevación (ver Figura D.1) y de 0.038V-4.155V que corresponde de 0° a 450° para azimut (ver Figura D.2). Estos voltajes se toman de la parte trasera del driver de los pines 1 y 6 respectivamente, ver Figura D.3.

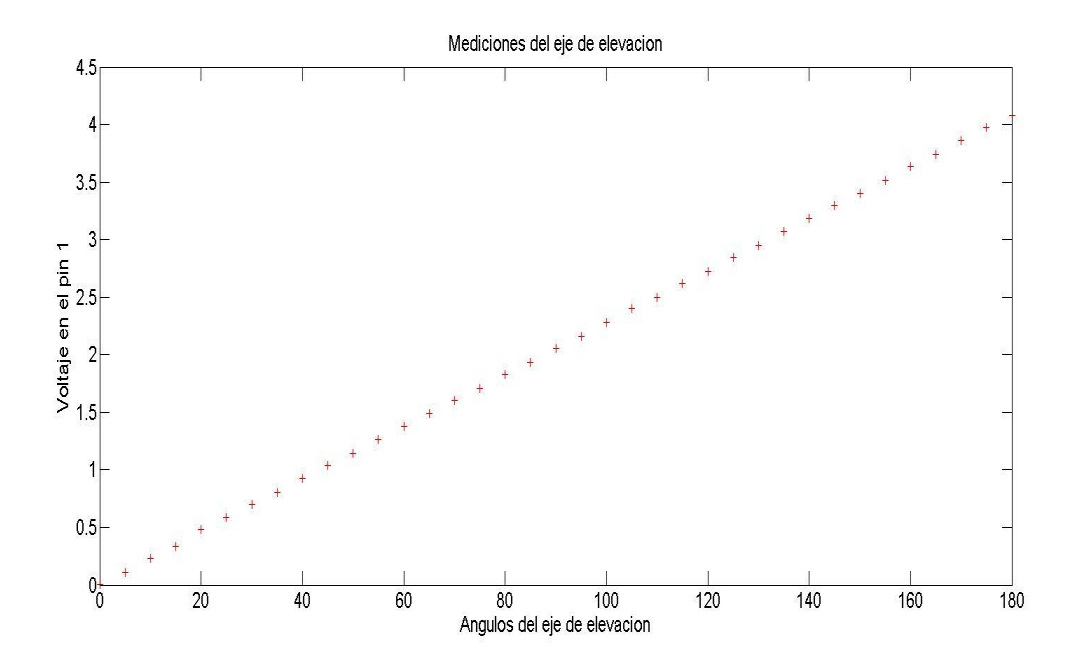

FiguraD.1

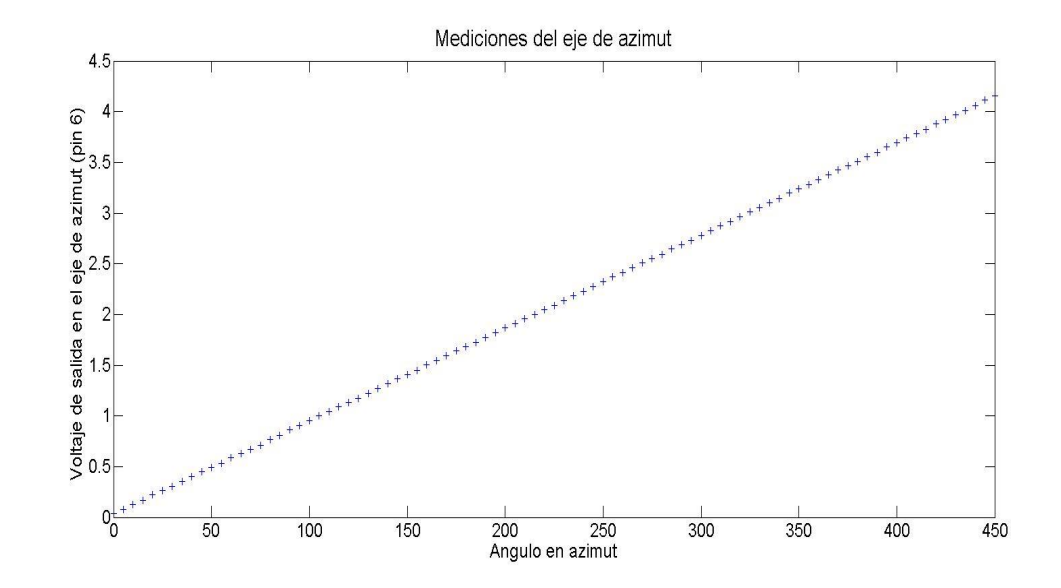

Figura. D.2

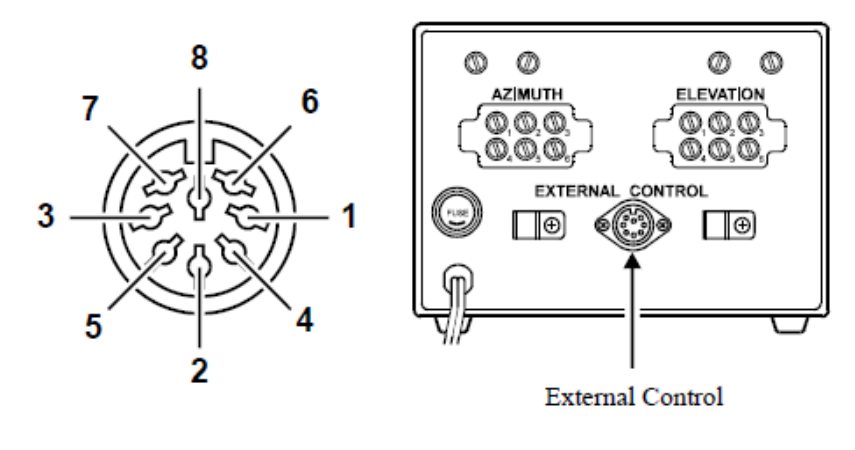

Figura D.3

El PIC de la tarjeta controladora tiene dos puertos habilitados para conversión analógica digital y son: pin 2 y 3. En el pin 2 del PIC se conecta la salida número 6 del manejador y en el pin 3 se conecta la salida número 1 del manejador. El sistema realiza conversiones para cada eje periódicamente. El resultado de cada conversión es un número entero que va de 0-1023 que equivale de 0V-5V. Este número se empaqueta y se envía por el cable USB hacia la computadora. En la computadora el programa lo desempaqueta. Para que el número (resultado de la conversión) tenga significado útil hay que transformarlo en su ángulo correspondiente. Primero se transforma a voltaje con la siguiente ecuación:

#### $V$ oltaje = (numero \* voltaje de referencia)/1023

El voltaje de referencia es el que suele dar el puerto USB, típicamente 5.06V.

Una vez obtenido el voltaje, se hará uso de la interpolación lineal. Se sabe que la ecuación de una línea recta es:

$$
Y = mX + b
$$

Donde m es la pendiente de la recta y b la intersección (desplazamiento) con el eje Y.

Para nuestro caso:

$$
Voltaje = pendiente * angulo + desplazamiento
$$

Pero lo que nos interesa es obtener un ángulo para un cierto voltaje, por lo tanto:

$$
angulo = (Voltaje - desplazamiento)/pendiente
$$

Donde:

$$
pendiente = \frac{voltaje de referencia final - voltaje de referencia inicial}{450 - 0}
$$

Esta forma de calcular la pendiente es válida solo para azimut. Si quisiéramos la de elevación se tendría que cambiar al dividendo por: 180-0.

Entonces nos vemos con el problema de obtener los voltajes de referencia, los cuales pueden cambiar por diversos factores. Para compensar cualquier cambio en el sistema, se ha implementado una rutina en la que se obtienen nuevos voltajes de referencia. La rutina se realiza de la siguiente manera: se abre el programa, hacemos clic sobre "Referenciar tarjeta de control" y después sobre "referenciar ejes" y nos aparecerá una ventana como esta:

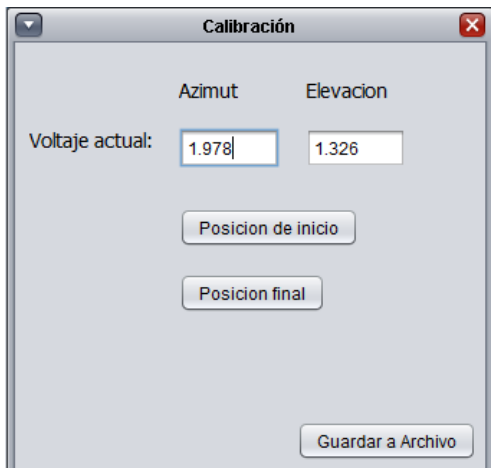

Figura. D.4

Llegado este punto, debemos mover manualmente ambos ejes a cero grados es decir presionando el botón "Down" y "Left" respectivamente, ver Figura. 4.20.

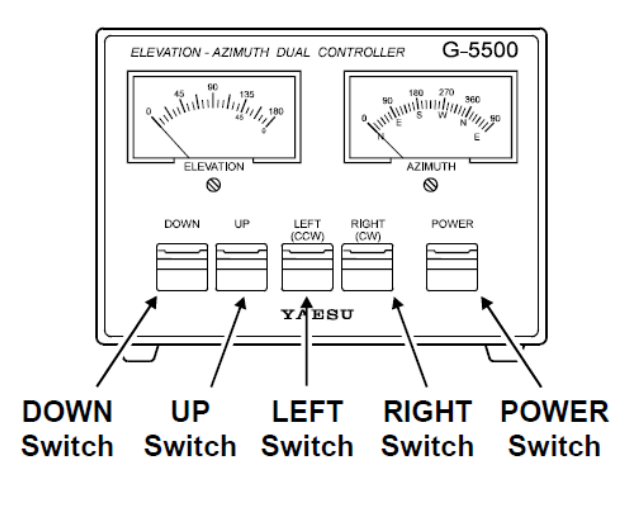

Figura D.5

Después se debe presionar el botón "posición de inicio". Ahora debemos colocar ambos ejes en la posición extrema es decir 450 para azimut y 180 para elevación, en esta ocasión se presionarán los botones "UP" y "RIGHT", una vez ahí se presiona el botón "posición final" y después el botón "Guardar a archivo". Es necesario guardar a archivo para evitar realizar la calibración cada vez que se abre la aplicación y para que la misma pueda obtener los valores desde el disco duro.